**in**

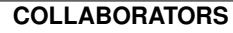

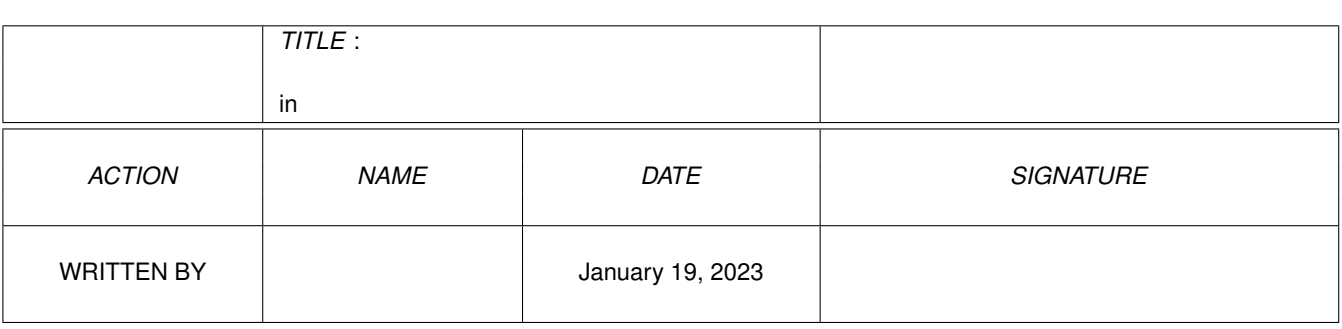

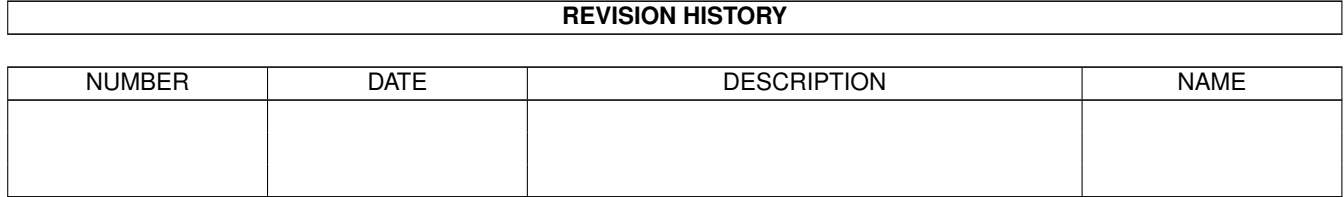

# **Contents**

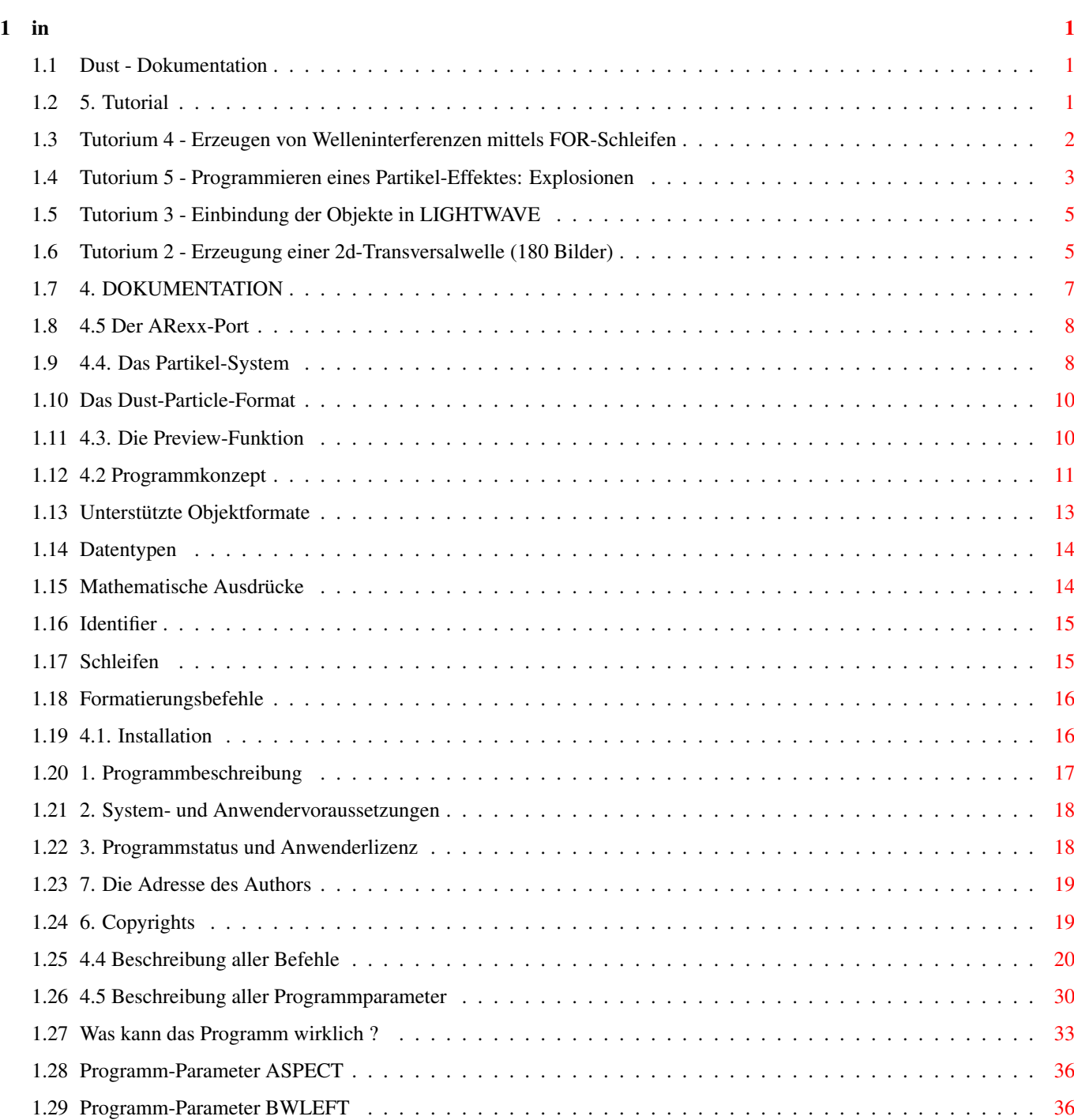

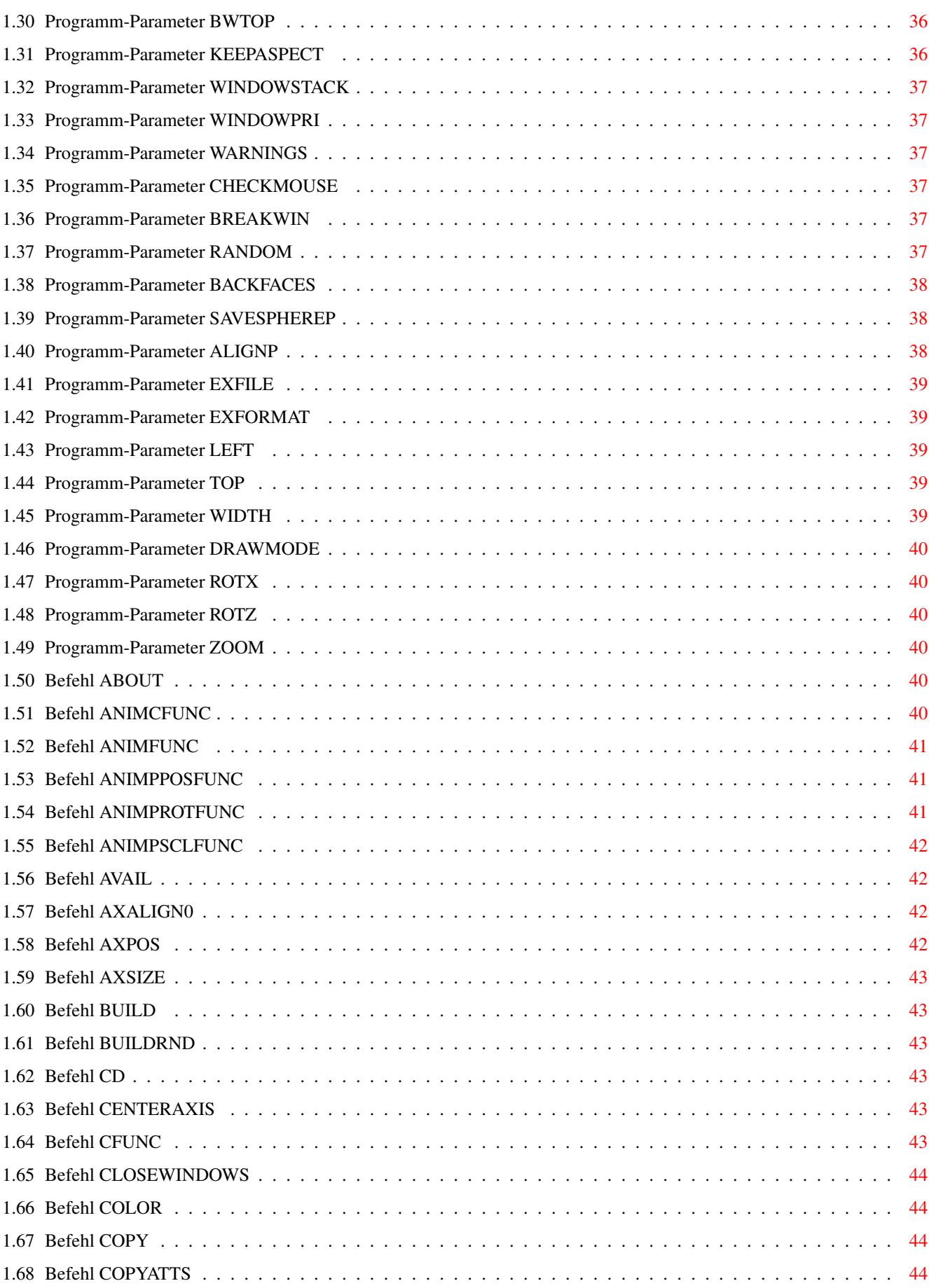

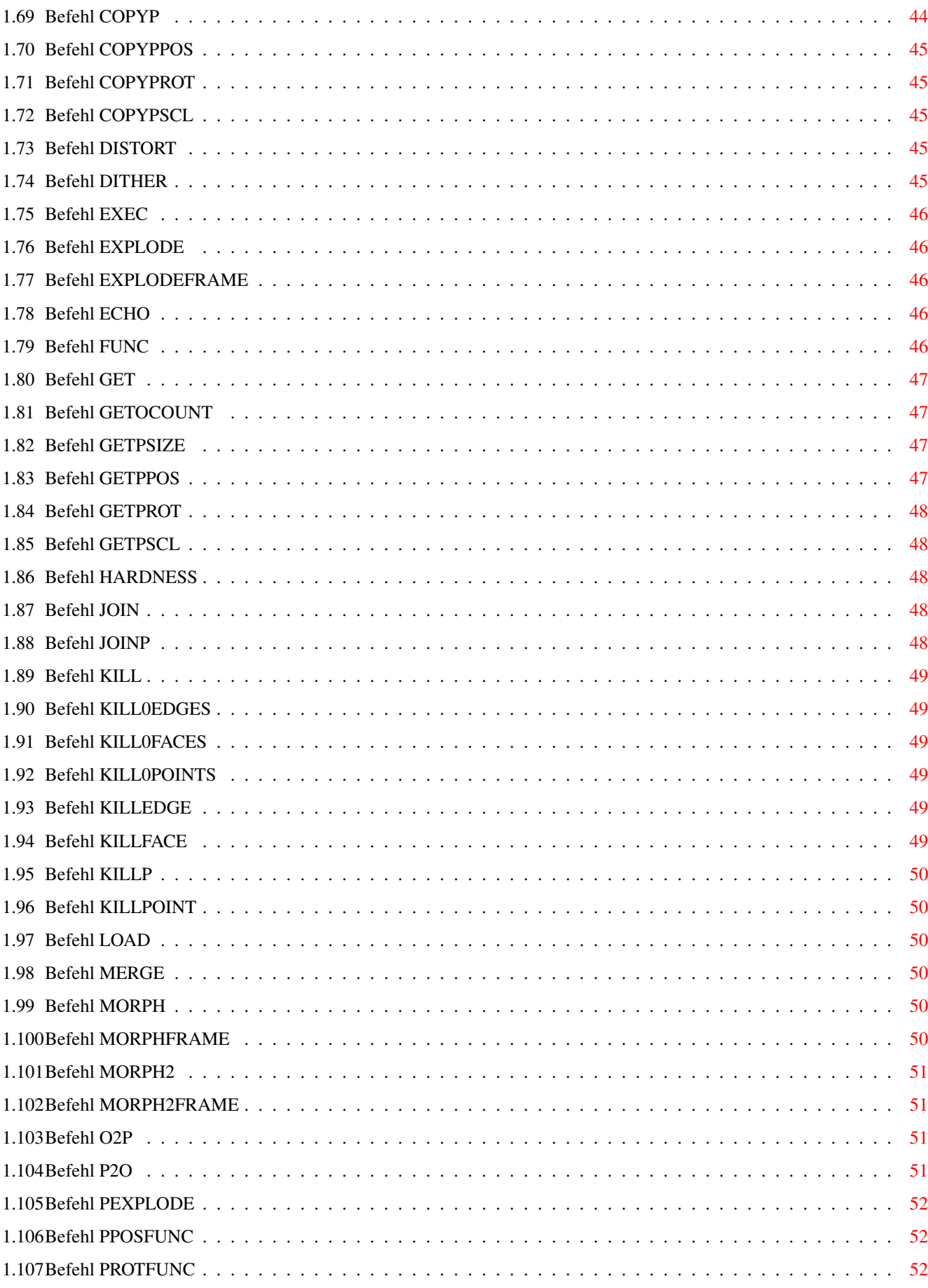

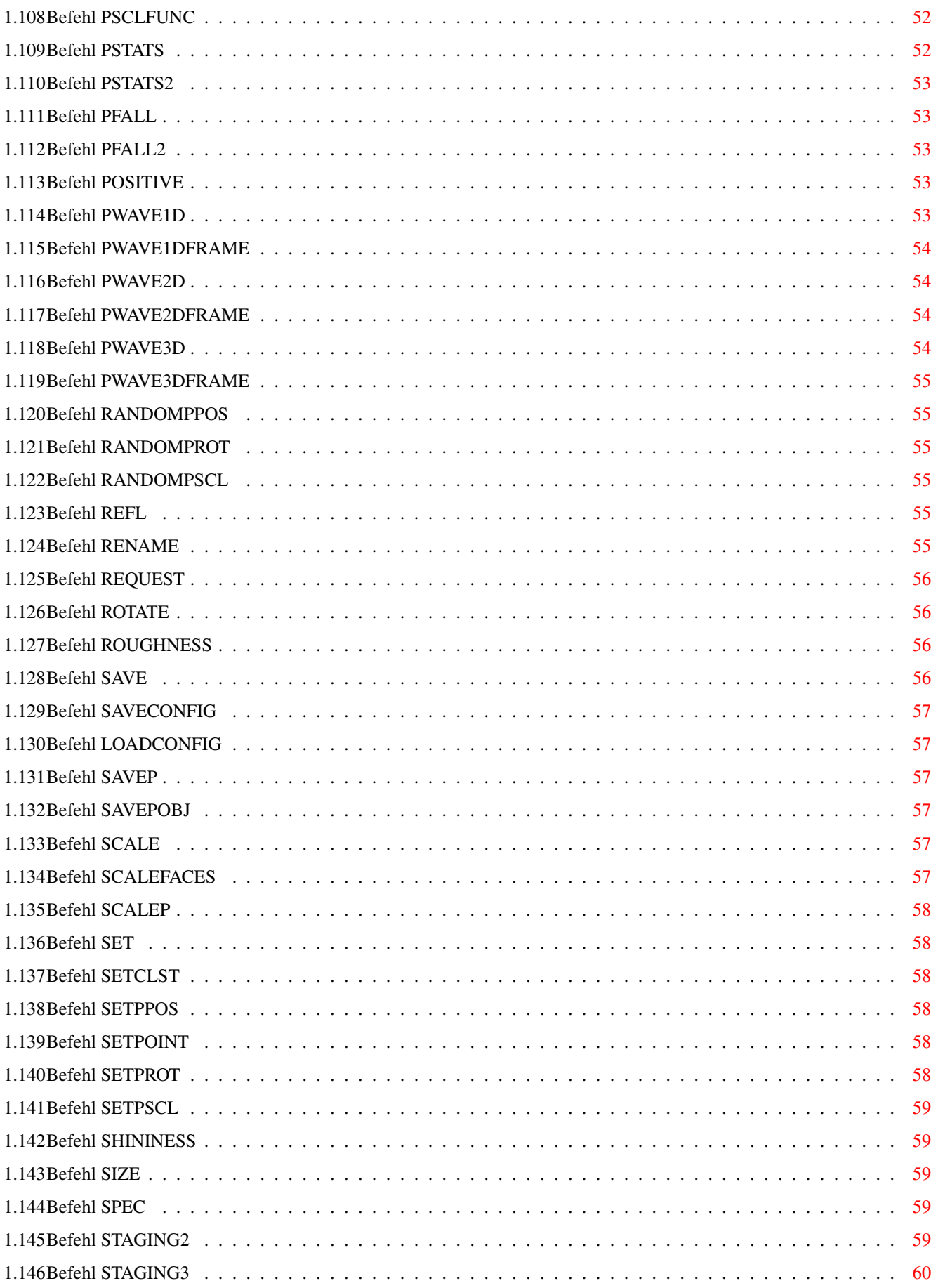

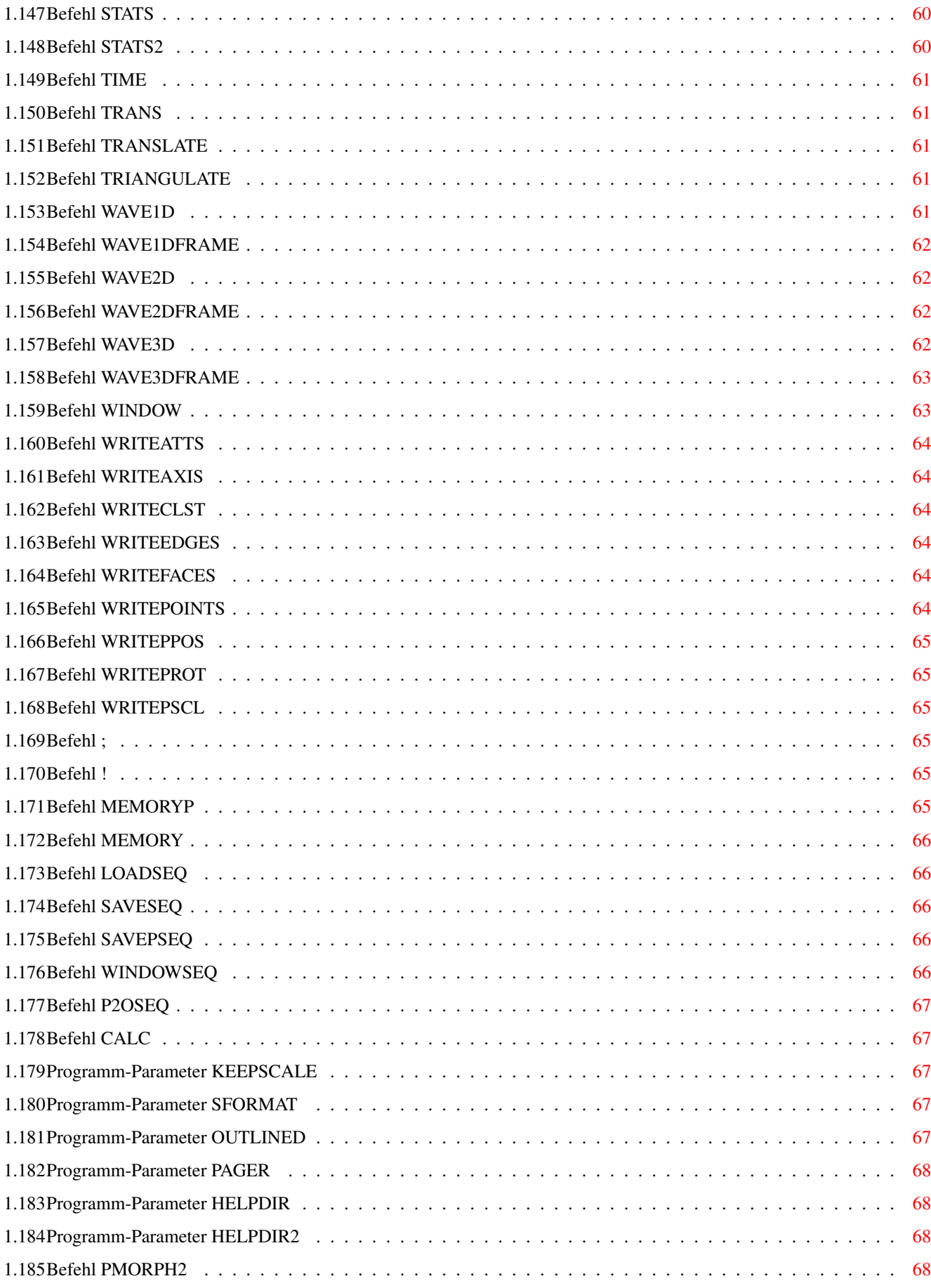

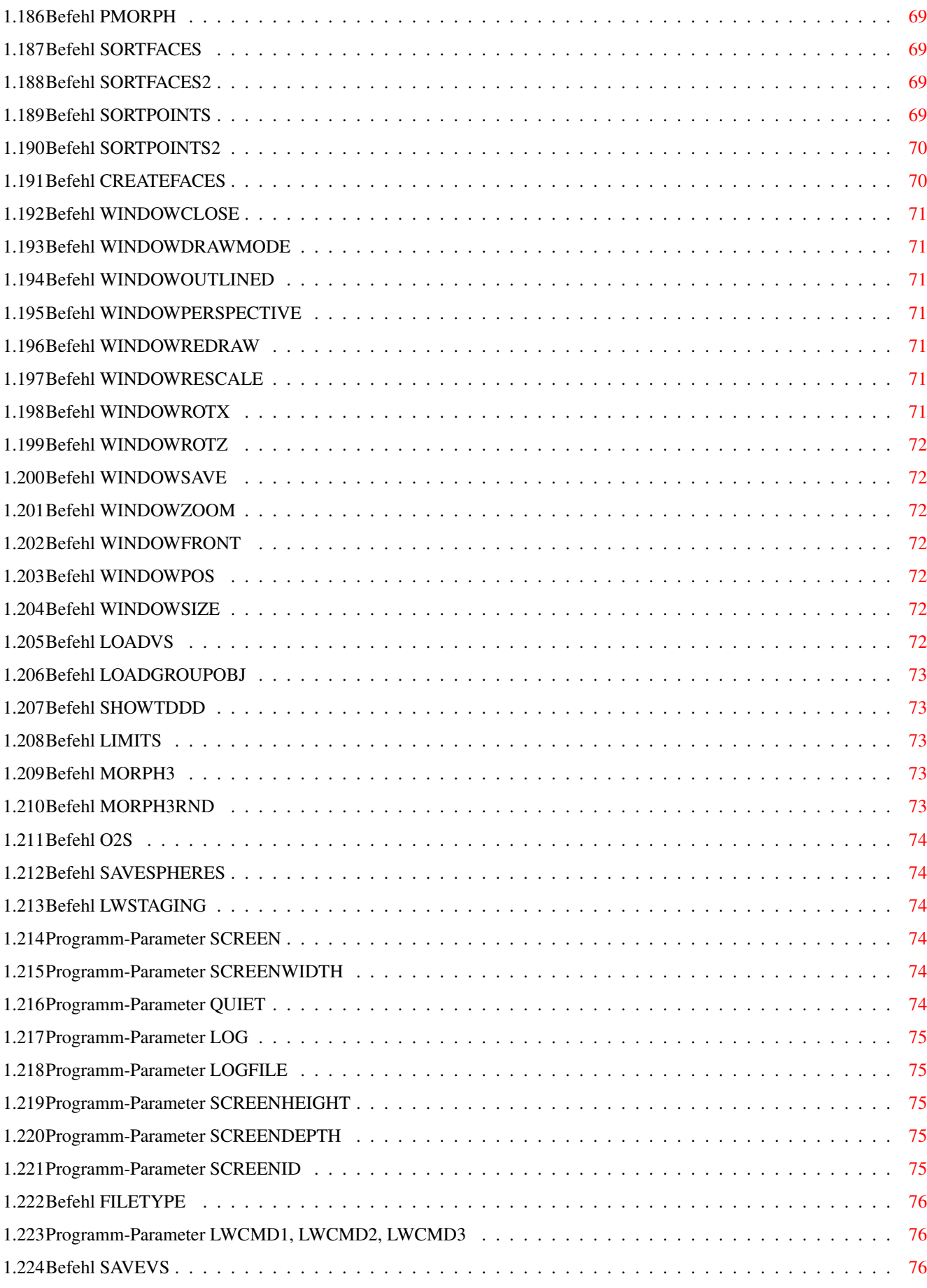

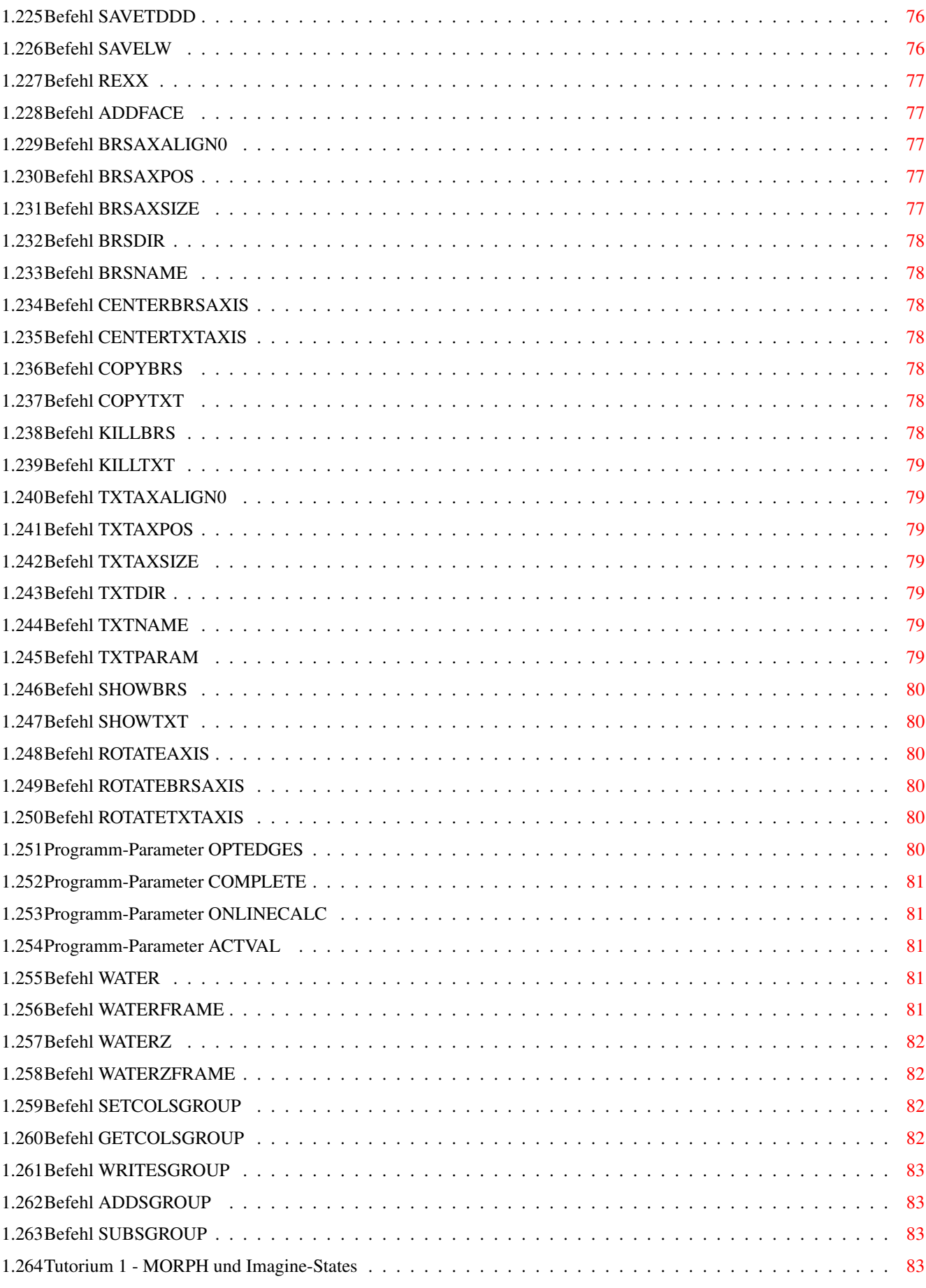

# <span id="page-9-0"></span>**Chapter 1**

# **in**

# <span id="page-9-1"></span>**1.1 Dust - Dokumentation**

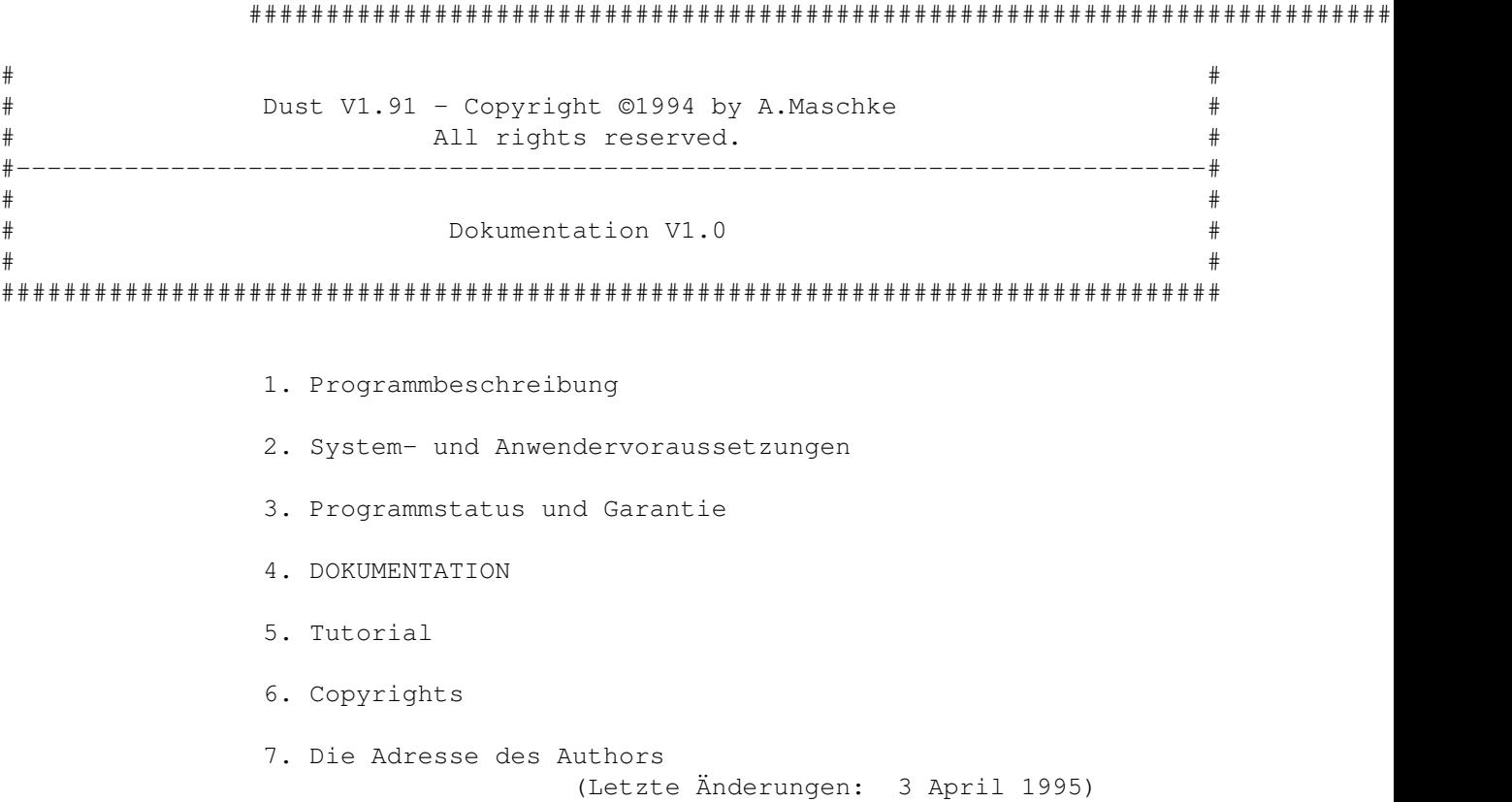

# <span id="page-9-2"></span>**1.2 5. Tutorial**

Imagine bietet ab Version 2.9 Objekte mit verschieden Zuständen,  $\leftrightarrow$ sogenannte States, an.

Tutorium 1 - MORPH und Imagine-States

demonstriert, wie man aus ZWEI Objektem mit unterschiedlicher Flächen- und Punktanzahl EIN States-Objekt macht. Um Animationen zu berechnen, müssen die Objekte in den Renderer geladen werden. Bei den meisten Programmen außer Imagine und Lightwave ist das sehr aufwendig. Für Imagine gibt es ein Programm names ISL, dessen Verwendung im Tutorium 2 - Erzeugung einer 2d-Transversalwelle (180 Bilder) demonstriert wird. Tutorium 3 - Einbindung der Objekte in LIGHTWAVE beschreibt die Erzeugung einer Animation mit Lightwave. Die Linearkombination von Spezialeffekten wird anhand der Erzeugung von Welleninterferenzen im Tutorium 4 - Erzeugen von Welleninterferenzen mittels FOR- ← Schleifen . erläutert.

Das letzte Tutorium widmet sich der Programmierung eines Particle-Effektes:

Tutorium 5 - Programmieren eines Partikel-Effektes: Explosionen

## <span id="page-10-0"></span>**1.3 Tutorium 4 - Erzeugen von Welleninterferenzen mittels FOR-Schleifen**

Um Interferenzen zu erzeugen, muß man mehrere Wellen nacheinander über ein Objekt laufen lassen. Per Hand ist dies bei vielen Frames nicht durchführbar. Hier eignet sich der Einsatz einer FOR-Schleife.

Wir wollen nun 3 Wellen über eine Plane laufen lassen und dabei 180 Objekte erzeugen. Dazu sind folgende Schritte notwendig (für jedes Einzelobjekt): -Laden der Plane -Erzeugen der ersten Welle -Erzeugen der zweiten Welle -Erzeugen der dritten Welle -Speichern des Objektes Wir legen nun ein Script an, daß dies für das erste Bild tut:

```
"load(1,plane)
wave2dframe(1,180,1,2,t,12.0,24,20,30,1.0,60.0)
wave2dframe(2,180,1,3,t,14.0,36,-30,10,0.9,-30.0)
wave2dframe(3,180,1,2,t,11.0,22,5,-30,1.1,45.0)
save(2,hd1:objects/obj.0001)"
```
Nun ändern wir die Zahl 1 in eine Schleifenvariable, z.B. i, und

führen die gesamte Prozedur 180 mal aus:

```
"load(1,plane)
for(i,1,180)
 wave2dframe(1,180,i,2,t,12.0,24,20,30,1.0,60.0)
 wave2dframe(2,180,i,3,t,14.0,36,-30,10,0.9,-30.0)
 wave2dframe(3,180,i,2,t,11.0,22,5,-30,1.1,45.0)
 save(2,hd1:objects/obj.%)
end"
```
Dieses Script kann durch "exec(script)" ausgeführt werden, "staging3(hd1:objects/obj,1,180,1,180,ram:staging.a)" erzeugt die zugehörige staging-Datei.

Nun kann die Animation, die übrigens phantastisch aussieht (bei hohen Specular-Werten wie geschmolzenes Plastic), berechnet werden.

## <span id="page-11-0"></span>**1.4 Tutorium 5 - Programmieren eines Partikel-Effektes: Explosionen**

```
1. Allgemeiner Ablauf
- - - - - - - - - - - - - - - - - - - - - - - - - - - - - - - - - - - - - - - -
 1.Skalierung
   Bei einer Explosion bleibt die Größe der fliegenden Partikel wohl fast konstant ←
      ,
   hierum brauchen wir uns nicht kümmern
 2.Position
   Dazu muß eine Differentialgleichung aufgestellt und gelöst werden, die
   Lösung in diesem Falle könnte lauten:
   x=f(x0,vx0,eta,t)y=f(y0,vy0,eta,t)z = g(y0, vz0, eta, g, t)(vx0,vy0,vz0:Anfangsgeschwindigkeit, x0,y0,z0:Anfangspositionen, g: \leftarrowFallbeschleunigung,
   eta:Zähigkeit der Luft)
   Die Anfangsgeschwindigkeit muß zuerst für jedes Teilchen bestimmt werden.
   Dazu ermitteln wir zuerst den Mittelpunkt aller Teilchen.
   Nun berechnen wir für jedes Teilchen den Differenzvektor zwischen seiner
   Position und dem Mittelpunkt und normieren diesen Vektor.
   Wird dieser Vektor mit dem Betrag der Anfangsgeschwindigkeit, der von Teilchen
   zu Teilchen etwas variieren sollte, multipliziert, so erhalten wir den
   gesuchten Anfangsgeschwindigkeitsvektor.
   Eta sollte etwa im Bereich von -0.1 bis -0.00001 liegen, g von -10 bis 0.
 3.Rotation
   Die Rotationswinkel sollten so bestimmt werden, daß sich größere Teilchen
   langsamer drehen als kleinere, das sieht realistischer aus. Dazu müssen wir die
  tatsächliche maximale Ausdehnung jedes Objekts bestimmen und davon die
   kleinste auswählen. Dieses Objekt mit der kleinsten Ausdehnung soll nun
   n Umdrehungen ausführen. Dann müssen wir für alle anderen Objekte das ←
```
Verhältnis

ihrer Ausdehnung zu der des kleinsten Objektes bestimmen und daraus dessen Umdrehungszahl ermitteln. ( Die tatsächliche Größe eines Partikels ist gleich (psize.x\*scl.x,psize.y\*scl.y,psize.z\*scl.z) ) In diesem Beispiel lassen wir die Teilchen aber NICHT rotieren. 4.Animation Die Zeit dient als Parameter, d.h., wir erhöhen in jedem Frame die aktuelle Zeit um Zeitdauer/(frames-1), berechnen die Koordinaten, und erhöhen die Rotationswinkel um angle/(frames-1). 2. Umsetzung - - - - - - - - - - - - - - - - - - - - - - - - - - - - - - - - - - - - - - - - Alle hier besprochenen Dateien werden dem Programm im Verzeichnis Tutorial3 beiliegen. Benutzer einer anderen Programmiersprache als OBERON müssen das Programm erst in ihre Sprache übersetzen. Dieses Programm kann aber als Basis für alle anderen eigenen Programme verwendet werden; es enthält alle Dust-spezifischen Prozeduren, die je benötigt werden. Das Skript, das vom dem hier besprochenen Programm erzeugt werden soll, ist als "Tutorial3/PExample.script" beigelegt, damit Sie Ihr Programm auf Richtigkeit überprüfen können. 1. Erzeugen des Partikel-Objects Wir verwenden eine Kugel als Struktur- und einen Würfel als Shape-Objekt, als Daten verwenden wir nur OCOUNT und das Feld PPOS. Das Script sollte also etwa wie folgt aussehen: "load(1,objects/s1) (Kugel laden) load(2,objects/c1) (Würfel laden) o2p(1,2,1,p) (Partikel-Objekt erzeugen) savep(1,PExample.obj) (abspeichern) getocount(1) (OCOUNT als Binärdatei "PExample.oCount" ausgeben !copy T:Dust.output PExample.oCount getppos(1) (PPOS als Binärdatei "PExample.PPOS" ausgeben !copy T:Dust.output PExample.PPOS !delete T:Dust.output" 2. Das Programm Das Programm muß zuerst die Binärdaten einladen. Es wird dann ein Dust-Script am Bildschirm erzeugen, daß das Partikel-Objekt modifiziert (Frame für Frame) und abspeichert. Die Bildschirmausgabe leiten wir natürlich in eine Datei um. (Dies ist der einfachste Weg, eine gut formattierte ASCII-Datei zu erhalten.)

Wir berechnen also n Objekte nach folgendem Schema: -für jedes Partikel die neue Position nach den o.g. Bewegungsgleichungen bestimmen -diese Positionen als SETPPOS-Kommandos auf dem Bildschirm ausgeben -danach ein Save-Kommando (Format je nach Bedarf) ausgeben -nächstes Objekt

3. Endgültige Objekterzeugung

Das Programm, es heiße "PExample" starten wir nun durch "PExample >PExample.script". Danach (ca. 10 Sekunden) starten wir Dust und laden das Partikel-Objekt: "load(1,PExample.obj)". Nun können wir das von unserem Programm erzeugte Skript durch "exec(PExample.script)" ausführen lassen und erhalten nach wenigen Sekunden 12 Imagine-Objekte. Fertig !

# <span id="page-13-0"></span>**1.5 Tutorium 3 - Einbindung der Objekte in LIGHTWAVE**

Vorbemerkung: Ich besitze Lightwave nicht und habe also die folgenden Funktionen nicht getestet.

Im Gegensatz zu Imagine lädt Lightwave beim Einlesen der Scene-Datei alle darin erwähnten Objekte sofort in den Speicher. Da dies bei z.B. einer Welleninterferenz aus 480 Objekten auf den meisten Rechnern unmöglich ist, muß man dies irgendwie umgehen. Folgendes Verfahren müßte gut funktionieren:

```
Beispiel einer Welle aus 480 Objekten:
```
----------------------------------------------------------------------

Im allgemeinen wird man eine große Szene aufbauen, in der irgendwo ein von Dust transformiertes Objekt auftaucht. So ist der erste Schritt die Modelierung dieser Szene (Umgebung). Danach lädt man eines der von Dust transformierten Objekte hinzu,z.B. "hd0:tobj.0020". Die dann z.B. als "hd1:scene" gespeicherte Scene-Datei wird von Dust 480 mal reproduziert ("hd1:scene.0001" bis "hd1:scene.0480"), wobei immer für "hd0:tobj.0020" ein anderes Objekt eingesetzt wird.

ACHTUNG: Die Scene darf nur aus einem Objekt bestehen: firstframe=lastframe=1

Der verwendete Befehl heißt "lwstaging", in diesem Fall muß er wie folgt aufgerufen werden:

"lwstaging(hd0:tobj,1,480,1,480,hd1:scene)"

Zusätzlich erzeugt Dust ein ARexx-Script "hd1:scene.rexx", das Lightwave alle 480 Bilder hintereinander berechnen läßt. Dazu startet man Lightwave und gibt in einer Shell ein:

"rx hd1:scene.rexx".

Bemerkung: 1. Möchte man später doch Änderungen an der Umgebung vornehmen, so macht das keine Probleme, nur muß der lwstaging-Befehl danach noch einmal ausgeführt werden. 2. Es ist auch eine absteigende Reihenfolg der Objekte möglich 3. Verbesserungsvorschläge sind willkommen

# <span id="page-13-1"></span>**1.6 Tutorium 2 - Erzeugung einer 2d-Transversalwelle (180 Bilder)**

```
-Zuerst erzeugen wir in Imagine eine Plane (20*20 Punkte), drehen sie um die
 x-Achse um 90 Grad und setzen die Ausrichtung der Axis wieder auf 0 0 0.
-Nach dem Einladen des Objekts in Dust erzeugen wir durch Eingabe von
  "wave2d(1,180,hd2:obj,t)"
 die 180 Objekte.
-Zurück in Imagine erzeugen wir ein neues Projekt "wave1" und
 laden Objekt 1 ("obj.0001") in den Stage Editor,
 stellen die Kamera richtig ein und erzeugen eine Lichtquelle.
-Nach dem Abspeichern kopieren wir die Datei "wave1.imp/staging" nach T:
-Durch Aufruf des ISL-Programms 'Destage' durch
  "destage t: staging t: staging.a"
 erzeugen wir eine ASCII-Datei, welche wir in einen Editor laden.
-Irgendwo befindet sich die Zeile
 "ACTOR FRAMES 1 180 NAME "hd2:obj.0001" CYCLE 0. 0. TRANSITION 0"
 Diese muß durch die Objekt-Sequenz ersetzt werden, die nötigen
 Zeilen erzeugen wir in Dust durch
  "staging3(hd2:obj,1,180,1,180,ram:tt)".
 Die Datei "ram:tt" fügen wir nun an der betreffenden Stelle im Text
 ein und löschen dann die Zeile:
  "ACTOR FRAMES 1 180 NAME "hd2:obj.0001" CYCLE 0. 0. TRANSITION 0"
 An der Stelle dieser sollte jetzt stehen:
  "ACTOR FRAMES 1 1 NAME "hd2:obj.0001" CYCLE 0. 0. TRANSITION 0"
  "ACTOR FRAMES 2 2 NAME "hd2:obj.0002" CYCLE 0. 0. TRANSITION 0"
  "ACTOR FRAMES 3 3 NAME "hd2:obj.0003" CYCLE 0. 0. TRANSITION 0"
                                  .
                                  .
                                  .
  "ACTOR FRAMES 180 180 NAME "hd2:obj.0180" CYCLE 0. 0. TRANSITION 0"
-Nach dem Abspeichern des Staging-Files müssen wird das ASCII-File wieder
 in das Imagine-Format umwandeln:
  "restage t:staging.a t:staging".
-Die Datei "t:staging" kopieren wir nun an den alten Platz (wave1.imp/staging)
 und die Animation kann berechnet werden.
Bemerkung: Alle diese Schritte kann man auch durch ein Shell-Script automatisieren ←
   :
   .key project,obj,from,to
   .bra {
   .ket }
   ;this script creates an Imagine3.1-staging file for an object-sequence
   ;Parameters:
   ; project: full path of the Imagine-project, e.g. "hd1:imagine/wave.imp"
   ; obj: object-base-name with path, e.g. "hd0:obj"
        from: first object, e.g. 1
```
; last: last object ;Example: stageit hd1:Grafix/Imagine3.1/test.imp shit:obj 1 12 ;Required software: Dust, ISL3.x, CEd and Ed (quickstarter) in your C:-drawer, ;the Rexx-Master must be active, too. ;init clear set echo=off echo "Creating a backup of the old staging-file" copy {project}/staging {project}/staging.o echo "Creating a-Dust-script" echo >T:Dust.tmp "staging3({obj},{from},{to},{from},{to},T:staging.tmp)" echo "Running Dust" Dust T:Dust.tmp echo "Running Destage" destage {project}/staging T:staging.a echo "Running CEd" Ed T:staging.a rx "address 'rexx\_ced' 'search for {obj}.'" rx "address 'rexx\_ced' 'Beg of line'" rx "address 'rexx\_ced' 'Delete line'" rx "address 'rexx\_ced' Include file 'T:staging.tmp'" rx "address 'rexx\_ced' 'Save'" rx "address 'rexx\_ced' 'Quit'" echo "Running Restage" restage T:staging.a {project}/staging ;clean up delete >NIL: T:Dust.tmp T:staging.a T:staging.tmp echo "Bye !"

# <span id="page-15-0"></span>**1.7 4. DOKUMENTATION**

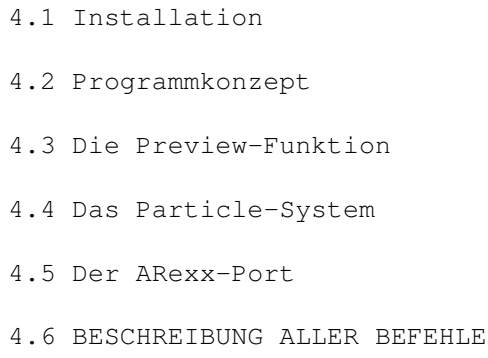

4.7 BESCHREIBUNG ALLER PROGRAMMPARAMETER

### <span id="page-16-0"></span>**1.8 4.5 Der ARexx-Port**

Wenn Sie Dust durch andere Applikationen oder eine grafische Benutzeroberfläche kontrollieren möchten, so benötigen Sie einen ARexx-Port.

NAME: "Dust" COMMANDS: PARSE <cmd> - läßt Dust die Zeichenkette <cmd> ausführen, dabei sind alle Befehle außer "EXIT" erlaubt  $\leftrightarrow$ erlaubt EXIT - verläßt den ARexx-Modus (der durch das "REXX"-Kommando aktiviert wurde)

Um in den ARexx-Modus zu gelangen, muß der "REXX"-Befehl aufgerufen werden.

Beispiele mit dem "rx"-Befehl: rx "address 'Dust' 'EXIT'" rx "address 'Dust' 'PARSE ?'" (ruft die Hilfefunktion auf) rx "address 'Dust' 'PARSE load(1,s1)'" (lädt ein Objekt)

Ein anderes Beispiel: Sie haben ein GUI geschrieben und möchten Dust im Hintergrund starten und automatisch beenden. Schreiben Sie eine Batch-Datei "rexx.dust" mit dem Inhalt:

rexx exit

und starten Sie Dust durch "Dust rexx.bat". Nun führt Dust solange PARSE-Anweisungen aus, bis Sie den ARexx-EXIT-Befehl aufrufen. Danach wird die Abarbeitung der Batchdatei fortgesetzt, das Programm also beendet. Zu diesem Zweck wurde auch der QUIET-Parameter eingeführt, der sämtliche Textausgaben von Dust unterdrückt.

Natürlich können im ARexx-Modus auch Batch-Dateien ausgeführt werden.

# <span id="page-16-1"></span>**1.9 4.4. Das Partikel-System**

Das Partikel-System ist eine der innovativsten Funktionen des ←- Programmes. Die dabei von mir entwickelte Datenstruktur ist so einfach zu handhaben, daß jeder Programmierer jetzt seine eigenen Partikeleffekte kreieren kann, wie z.B. einen Wasserfall aus 3000 Kugeln.

Das einzige, was dabei getan werden muß, ist die Berechnung der Position, der Rotationswinkel und der Skalierungsfaktoren jedes Partikels nach den entsprechenden Bewegungsgleichungen. Die Objekt-Kreation übernimmt Dust vollständig. Natürlich existiert auch schon eine Reihe von Particle-Effekten.

Um ein Partikel-Objekt zu erzeugen benötigt Dust im Normalfall zwei Objekte: -eines, welches für die räumliche Struktur des späteren Gesamt-Objektes verantwortlich ist: das Struktur-Objekt und -eines welches das Aussehen der Partikel bestimmt: das Shape-Objekt.

Nun gibt es zwei Methoden, die Position und Größe der Partikel festzulegen: -die Flächenmethode (FACE): in den Mittelpunkt jeder Fläche des Struktur-Objekts wird ein Shape-Objekt "gesetzt", dessen Größe etwa der größten Ausdehnung dieser Fläche entspricht

-die Punktmethode(POINT): jeder Punkt des Struktur-Objekts "bekommt" ein Shape-Objekt, hierbei haben alle Partikel die gleiche Größe, die sich so ergibt, daß alle Partikel zusammen das gleiche Volumen wie das Struktur-Objekt einnehmen.

(Natürlich wird nur das Volumen der Bounding-Boxes berechnet.) Die Objekt-Atrribute werden jeweils vom Shape-Objekt übernommen.

Ist der Programm-Parameter ALIGNP gesetzt, so werden die Partikel (Shape-Objekte) so ausgerichtet, daß ihre x-Achse mit den Flächennormalen des Strukturobjektes zusammenfällt. Die funktioniert allerdings im POINT-Modus, wo das Programm "künstliche Flächennormalen" erzeugen muß, nicht immer.

Intern erzeugt Dust dann eine Daten-Struktur, die die Positionen, Drehwinkel und Skalierungsfaktoren der Partikel sowie das Shape-Objekt enthält. Diese

Struktur

ist sehr speichersparend und kann sowohl geladen als auch gespeichert werden.

Die Funktion P2O erzeugt daraus dann ein "richtiges" 3D-Objekt.

Partikel-Objekte können wie normale Objekte in Dust kopiert, zusammengefügt oder gelöscht werden; die Skalierungs-, Rotations- oder Translations-Funktionen wirken sich hier auf die einzelnen Partikel aus.

Die Farben der einzelnen Flächen des Shape-Objektes werden später reproduziert, was unerreichte Effekte ermöglicht.

#### SPHERE-OBJECTS

Desweiteren kann Dust aus einem Struktur-Objekt sog. sphere-objects generieren. Dabei bestehen die Partikel aus mathematischen Kugeln, die auch ausgerichtet werden können (z.B. wegen Texturen) Die sphere-objects verhalten sich ansonsten genau wie die Particle-Objekte, man kann sie explodieren lassen, laden, speichern etc. Einziger Unterschied ist, daß man sie nicht in ein normales Objekt umwandeln kann (P2O), somit werden sie als TDDD-Group-Objekt gespeichert, was den Export z.B. nach Videoscape unmöglich macht. Ist der Programm-Parameter SAVESPHEREP gesetzt, so wird beim Speichern des Imagine-Objekts automatisch ein Dust-Particle-Object mit der

Endung ".dpo" erzeugt, weil Group-Objekte nicht wieder in Dust eingeladen werden können.

# <span id="page-18-0"></span>**1.10 Das Dust-Particle-Format**

Dust bietet jedem Programmierer die Möglichkeit, Partikel-Effekte ohne Kenntnis irgendeiner Objekt-Struktur (oder des TDDD-Formats) auf einfachste Weise zu programmieren. Die Anforderungen an die Programmiersprache sind minimal, das Programm muß binäre Daten lesen und ASCII-Zeichen auf den Bildschirm ausgeben können (und natürlich die Berechnungen ausführen). Partikel-Objekt-Aufbau: Ein Partikel-Objekt besteht aus dem Shape-Objekt und den Informationen -Position (PPOS) -Rotationswinkel (PROT) -Skalierungsfaktor (PSCL) für jedes Partikel. Um einen Partikel-Effekt zu programmieren benötigt man nur die Felder PPOS, PROT, PSCL, die Partikel-Anzahl (OCOUNT) und vielleicht die

Größe (PSIZE) des Shape-Objects. Und genau diese Werte kann Dust jeweils als Binär-Datei ausgeben. Dafür stehen die Befehle GETPPOS, GETPPROT, GETPSCL, GOCOUNT und GETPSIZE zur verfügung.

Um die Position, ... der einzelnen Partikel zu modifizieren, werden dann später die Befehle SETPPOS, SETPROT und SETPSCL verwendet.

Somit läßt sich folgendes (endgültiges) Schema für die externe Programmierung eines Partikel-Effektes angeben:

- 1. Erzeugen eines Scriptes, daß das Partikel-Objekt aus zwei normalen Objekten erzeugt und je nach Bedarf die Werte PPOS, PROT, PSCL, OCOUNT und PSIZE als Binärdatei ausgibt.
- 2. Eigentliches Programm: Das Programm muß die Binärdaten lesen, die Informationen verarbeiten (Effekt) und die veränderten Daten in Dust-Syntax (Verwendung der Befehle ← SETP\*)
- am Bildschirm ausgeben. Diese Ausgabe wird dann in eine Datei umgeleitet.
- 3. Die erzeugt Datei wird von Dust abgearbeitet.

# <span id="page-18-1"></span>**1.11 4.3. Die Preview-Funktion**

Für jedes der im Speicher befindlichen Objekte können beliebig viele Fenster im Multitasking-Betrieb geöffnet werden. Wird ein Objekt gelöscht oder verändert, so werden alle dazugehörigen Fenster geschlossen bzw. die Inhalte neugezeichnet. Die Aktivität der Fenster (Ändern des

Darstellungsmodus, vergrößern, verschieben, speichern,...) kann interaktiv oder durch Dust-Befehle geschehen. Dazu besitzt jedes Fenster einen Identifier. Die Fenster können sowohl auf dem aktuellen Public-Screen als auch auf einem eigenen Screen geöffnet werden, wobei bis zu 256 Farben genutzt werden. Es stehen folgende Darstellungsmodi zur Verfügung: - Bounding Box : zum schnellen rotieren, zoomen (<br/>b>-Taste) - Wireframe (<w>-Taste) - Solid (<s>-Taste) - Grey : ab 16 Farben, bis zu 256 werden genutzt (<g>-Taste) - Color : dito, benutzt keine Graustufen, (<c>-Taste) sondern die Objektfarbe - Face : 27, 64, 125 oder 216 Farben, (<f>-Taste) jedes Objekt wird in seinen eigenen Farben (näherungsweise) dargestellt Die Modi Grey, Color, und Face benötigen mindestens OS3.0. Jedes Fenster besitzt einige zusätzliche Shortcuts: - Cursor-Tasten : zum Rotieren - <Del>/<Help>-Taste : zum Zoomem - <Esc>-Taste : zum Schließen - <o>-Taste : zum Umschalten des Outlined-Modus (Flächen werden wie im Solid-Modus umrandet dargestellt) - <a>-Taste : zum Anzeigen der aktuellen Rotationswinkel um die X- und ← die Z-Achse und einiger anderer Werte - <p>-Taste : zum An-/Abschalten der Perspektive - <r>-Taste : zum Neuskalieren (bei KEEPSCALE=true)

Für die Partikel-Objekte gibt es keine Preview-Funktion: diese müssen erst in normale Objekte umgewandelt werden (P2O).

#### <span id="page-19-0"></span>**1.12 4.2 Programmkonzept**

.

Das Programm kann beliebig viele Objekte gleichzeitig im Speicher ← halten, jedes Objekt erhält einen Speicherplatz, der als objectID bezeichnet wird. Alle Befehle, die der Objektmanipulation gewidmet sind, verlangen mindestens die Angabe dieses objectID. Alle Strukturen, von denen es in Dust mehrere geben kann, besitzen einen

> ID (identifier), dies ist immer eine Ganzahl größer oder gleich Null ←-

Dust ist eine Art Programmiersprache, so arbeitet es Befehle ab und kann Schleifen ausführen. Die Gestalt aller Befehle ist einheitlich,

```
so bestehen sie aus einem Bezeichner und den in Klammern angeben Argumenten,
die durch Kommata getrennt werden. In den Helptexten werden wie
üblich in spitzen Klammern die
               Typen
                der Argumente, in eckigen Klammern
optionale Argumente angeben, z.B.:
 distort(<objectID>, [<percent of objSize>])
Hier muß das erste Argument vom Typ objectID sein, das zweite kann
weggelassen werden.
Im allgemeinen werden die Argumente Zahlen sein, es lassen sich aber
fast beliebig viele globale Variablen von Typ float definieren, die
als Argumente angeben werden können, das Programm wandelt sie bei
Bedarf selbst in Ganzzahlen um, angenommen die Variable "a2" sei
mit dem Wert 3.345 belegt, dann versucht der Befehl
 load(4/a+0.75, obj)das Objekt "obj" an Speicherstelle 2 zu laden.
Es ist nun üblich, Objekt- oder Bild-sequenzen mit speziell formatierten
Dateinamen zu speichern, wie z.B. "obj.0001", "obj.0002",...
Dazu gibt es in Dust den
               Formatbefehl
                "%", der in eine Zeichenkette
einen so formatierten Zahlenwert einfügt, z.B. wird durch
 load(2,obj.%)das Objekt "obj.0001" auf Speicherstelle 2 geladen, wenn der
               Schleifen
               zähler auf 1 gesetzt ist.
Im allgemeinen wird nun ein Objekt in Dust eingeladen, das daraus eine
transformierte Objektsequenz erzeugt. Der dazu benutzte Befehl habe die
Syntax:
XYZ(<objectID>,<n>,<Dateiname>).
Möchte man einige Effekte linearkombinieren, so ist es vorteilhaft,
die Objekte einzeln zu erzeugen und nicht auf Festplatte zu speichern.
So gibt es zu den meisten Befehlen ein Komplement der Struktur
XYZFRAME(<objectID>,<n>,<i>,<dest>),
welcher von den n Objekten nur das i-te erzeugt und auf Speicherstelle dest
ablegt.
Die Objekte selbst können in verschieden
               Objectformaten
                geladen und gespeichert werden, wobei beim Laden der Typ von Dust \leftrightarrowerkannt
```
wird, beim Speichern kann das gewünschte Format dauerhaft durch den

```
SET
-Befehl eingestellt werden.
```
## <span id="page-21-0"></span>**1.13 Unterstützte Objektformate**

```
Die unterstützten Datei-Formate beschränken sich auf die der zur Zeit
 am verbreitetsten 3D-Programme.
 TDDD-Format: Dies ist das Standard-Format für Dust, da ich Imagine benutze
    Features:
     -alle Attribute werden unterstützt
     -Imagine3.0-Texturen und -Brushes
     -every face has its own color (CLST)
     -FLST (Farbe jeder einzelnen Fläche)
     -hard/soft edges
     -Subgroups werden unterstützt
    Einschränkungen
     -keine FLST und RLST (Filter und Reflektionsvermögen jeder einzelnen Fläche)
 Lightwave-Format
    Features:
     -optionale Kantenoptimierung
     -Surfaces werden im Imagine Subgroups konvertiert
     -das DOUBLESIDED-flag kann gesetzt werden
    -die Specular-Wertewerden konvertiert
     -alle Texturen/Brushes/... werden berücksichtigt
    Einschränkungen:
     -nur Dreiecke
 Videoscape-Format
    Features:
     -optionale Kantenoptimierung
     -Farbcodes werden unterstützt
     -Erzeugung zweisetiger Flächen optional
 Sphere-Format (TDDD-Group-Objects, die aus echten Kugeln bestehen)
    In diesem Format speichert Dust Sphere-Objects, spezielle
    Particle-Objekte, die aus mathematische Kugeln bestehen
 Particle-Format (Dust-eigenes Format)
    Dieses Format wurde geschaffen, um Particle-Object schnell und
    platzsparend zu speichern.
Bemerkung: Dust convertiert LW-Surfaces in TDDD-Subgroups und TDDD-Subgroups
```
in LW-Surfaces - die meisten Objekt-Konverter

(wie z.B. Vertex, Pixpro oder Castillian) können dies nicht.

## <span id="page-22-0"></span>**1.14 Datentypen**

Dust kennt folgende Datentypen:

Identifier: Ganzzahl größer oder gleich Null

Real-Zahl: beliebiger mathematischer Ausdruck , der globale Variablen enthalten darf

Ganz-Zahl: beliebiger mathematischer Ausdruck, dessen Ergebnis gerundet wird

String: Zeichenkette mit Formatierungsbefehlen

Dateiname: String oder Leerstring, im Falle eines Leerstrings wird bei der Auswertung ein File-Requester geöffnet

# <span id="page-22-1"></span>**1.15 Mathematische Ausdrücke**

Alle Dust-Befehle akzeptieren mathematische Ausdrücke anstatt von gewöhnlichen Zahlen, andere Befehle erwarten Ausdrücke in speziellen Variablen:

```
1. Variablen der FUNC-Befehle
```
X0 - Ausgangs-x-Koordinate (z.B. eines Punktes oder Flächenmittelpunktes) Y0 - Ausgangs-y-Koordinate Z0 - Ausgangs-z-Koordinate T0 - zunächst willkürlicher Parameter, wichtig für Animationen ( ← Zeitparameter) Beispiel: Um ein Modell der Funktion sin(x^2+y^2) zu erhalten ist nur ← folgendes nötig: -man benötigt eine Plane als Ausgangsobjekt (x-y-Ebene) -der Aufruf "func(2,"30\*sin(x0\*x0/30+y0\*y0/30)\",0,z)" erzeugt besagtes Objekt, wobei die Faktoren je nach Größe der Plane (bei mir von -50..50 in x- und y-Richtung) gewählt werden müssen. 2.Vordefinierte Konstanten "pi", "e" 3. Operatoren  $\overline{H}$  +  $\overline{H}$ ,  $\overline{H}$  +  $\overline{H}$ ,  $\overline{H}$ ,  $\overline{H}$ ,  $\overline{H}$ ,  $\overline{H}$   $\overline{H}$ ,  $\overline{H}$   $\overline{H}$ ,  $\overline{H}$   $\overline{H}$ 4. Funktionen

```
"entier", "int", "abs", "sqr", "sqrt",
"exp", "ln", "log", "log10", "log2", "tentox", "twotox",
"sin", "arcsin", "cos", "arccos", "tan", "arctan",
"sinh", "cosh", "tanh", "artanh", "degtorad", "radtodeg"
"rnd","fac", "ceil","floor","round"
```
5. Hinweise

Enthält ein Dust-Befehl ein Argument, das ein mathematischer Ausdruck ist, der eine Funktion enthält, so muß dieses Argument in Anführungszeichen gesetzt werden, z.B. calc("a=3\*sin(34)").

Alle Winkelangaben werden in Grad erwartet.

Im Gegensatz zu allen anderen Dust-Funktionen arbeiten die CALC-Befehle mit doppelter Genauigkeit, hier lohnt sich der Einsatz einer FPU.

# <span id="page-23-0"></span>**1.16 Identifier**

Dust kennt folgende identifier: objectID : Speicherplatz eines Objekts particleID : Speicherplatz eines Particle-Objekts windowID : Nummer eines Fensters brushID : Nummer eines Brushes eines Objektes textureID : Nummer einer Textur eines Objektes

# <span id="page-23-1"></span>**1.17 Schleifen**

Dust kann beliebig tief geschachtelte FOR-Schleifen ausführen, ← wobei der Schleifenzähler immer gleich der Laufvariablen der innersten Schleife gesetzt wird. Der Schleifenzähler gibt die Zahl an, die in eine Zeichenkette eingefügt wird, wenn sie Formatierungsbefehle enthält.

```
Syntax:
```

```
FOR(<Laufvariable>,<von>,<br/>>bis>[,<SchrittWeite>]
  .
  .
  .
 END
Beispiel:
```

```
for(i,1,10)
echo("unformatted:$, formatted:%")
end
```
## <span id="page-24-0"></span>**1.18 Formatierungsbefehle**

Enthält eine Zeichenkette Formatierungsbefehle, so werden sie durch den aktuellen Wert des Schleifenzählers ersetzt.

\$ - fügt den Wert ohne Formatierung ein, % - fügt den Wert auf vier Zeichen formatiert ein,

so wird aus dem String "\$. Objekt: obj.%", wenn der Schleifenzähler auf 23 gesetzt ist: "23. Objekt: obj.0023".

# <span id="page-24-1"></span>**1.19 4.1. Installation**

Zuerst müssen das Keyfile "Dust.key" und die Konfigurationsdatei ".dustrc" nach S: kopiert werden.

Das Programm benötigt ein Verzeichnis, in dem sich die Online-Help-Texte befinden. Normalerweise ist das das Verzeichnis "DustHelp" im aktuellen Verzeichnis. Wollen Sie dies so belassen, so ist die Installation abgschlossen.

Möchten Sie die Help-Texte z.B. im Verzeichnis "HELP:Dust" einrichten, so muß dies dem Programm mitgeteilt werden. Starten Sie Dust und geben Sie ein: "set(helpdir,help:dust)" "saveconfig"  $"e$ xit". Nun sollte nach erneutem Programmstart nach der Eingabe von "help" die erste Textseite erscheinen.

Bemerkungen: 1. Das Programm benötigt folgende Libraries:

asl.library oder arp.library mathieeedoubbas.library mathieeedoubtrans.library mathtrans.library xpkmaster.library xpkIDEA.library rexxsyslib.library

und folgende Befehle im logischen C:-Verzeichnis:

delete rename execute.

2. Das Programm sollte von der Shell aus gestartet werden und der Stack etwa auf 30000 bytes gesetzt werden. Desweiteren

ist die Verwendung der Programme

KingCON (History, Scroll-Balken, Filename-Completion), Powersnap (Ausschneiden von Beispielen aus der Online-Help) und XSize (Preview-Fenster wie unter UNIX vergrößern)

sehr zu empfehlen.

# <span id="page-25-0"></span>**1.20 1. Programmbeschreibung**

Dust ist eine Spezialeffekt-Software, die sich mit der ← Manipulation von 3D-Objekten befaßt. Es ist somit eine Ergänzung zu den gängigen Objekt-Editoren und bietet fast ausschließlich Features an, die diesen fehlen.

Zielgruppe sind hauptsächlich semiprofessionelle Anwender, die über elementare Programmierkenntnisse und mathematisches Verständnis verfügen. Außerdem sollte sich der Benutzer in der Bedienung eines 3D-Modelers und eines 3D-Renderers gut auskennen. Optimal ist hier der Einsatz des Programmes "Imagine3.1" oder "LightWave3D".

Diese herausragenden Features des Programmes sind:

-direkte Unterstützung der Programme "Imagine" und "Lightwave"

-Laden, Speichern und Anzeigen von Objekt-Sequenzen

-Metamorphose beliebiger Objekte (incl. der Farben der einzelnen Flächen),

-Partikel-System: extrem einfach zu handhaben, ermöglicht auch bei der Objekt-Modelierung unerreichte Effekte,

-realistische Explosionen (Gravitation, Stokes'sche Reibung, Drehimpulse),

-realistische Wasser-Wellen (dreidimensionale nicht-harmonische Wellen)

-ein- bis dreidimensionale Wellen verschiedener Arten incl. Partikel-Wellen

- -Punkte, Flächenfarben, Partikelposition, -Drehwinkel und -Skalierungsfaktoren können algorithmisch modifiziert werden, somit können Sie Dust auch als hochwertigen Funktionsplotter verwenden
- -jeder Programmierer kann mit Dust auf einfachste Weise die verschiedensten Partikel-Effekte verwirklichen, dabei werden keinerlei Kenntnisse irgendeiner Objekt-Struktur (oder gar des TDDD-Formats) vorausgesetzt
- -Jede Fläche kann (wie in Imagine) eine eigene Farbe erhalten, diese werden bei der Umwandlung in Partikel-Objekte reproduziert

-Verwaltung und Veränderung von Imagine3.0-Texturen und -Brushes

-Sphere-Objects: Particle-Objekte aus mathematischen Kugeln

-Erzeugung von Objekten von externen Programmen aus möglich

-benutzerdefinierte Variablen, mathematische Ausdrücke anstatt einfacher Zahlen als Argumente, Schleifen

-Einbindung in andere Programme durch ARexx-Port möglich

-sehr leistungsfähige Preview-Funktion

-Kommandozeilen-Vervollständigung

-Online-Help

Andere Programme, wie z.B. Imagine, das von Dust direkt untertützt wird, bieten auch einige dieser Effekte an. Der Nachteil dabei besteht darin, daß diese Effekte erst während des Render-Prozesses berechnet werden; man kann die Objekte, auf die diese Effekte einwirken, also nicht nachbearbeiten, weil es sie gar nicht gibt - mit Dust können unendlich viele Spezialeffekte linearkombiniert werden.

Was kan das Programm wirklich ?

#### <span id="page-26-0"></span>**1.21 2. System- und Anwendervoraussetzungen**

Dust ist für den mindestens semiprofessionellen Anwender konzipiert, der sich mit 3D-Grafik beschäftigt und an die Grenzen der gängigen Software gelangt ist, Programmierkenntnisse in einer Hochsprache (auch ARexx) sind empfehlenswert. Profis werden das Programm als flexibel empfinden, Einsteiger, die schon Probleme mit dem Umgang eines 3D-Renderers oder -Modelers haben, werden keine Freude daran finden.

Dust eignet sich vor allem in Verbindung mit "Imagine" oder "Lightwave", andere Programme werden auch in Zukunft nicht direkt unterstützt. So stimmen die Systemvoraussetzungen auch mit denen beider Renderer überein: möglichst schneller Rechner mit viel Speicher und schneller Festplatte - die Zeiten eines A2000 oder eines A500, auf dem das Programm übrigens auch läuft, sind endgültig vorbei.

Darüberhinaus sind das Betriebssystem OS3.1 und der AGA-Chipsatz oder eine Grafikkarte nötig, um die Preview-Funktion effizient nutzen zu können.

## <span id="page-26-1"></span>**1.22 3. Programmstatus und Anwenderlizenz**

Dust ist SHAREWARE, die Gebühr beträgt \$25 oder 25 DM in bar. Registrierte Benutzer erhalten ein Keyfile, in dem gewisse persöhnliche Daten in verschlüsselter Form gespeichert sind. Alle zum Programm mitgelieferten Dateien einschließlich des Programmes selbst mit Ausnahme des registrierten Keyfiles sind frei kopierbar. Zuwiderhandlungen werden zivilrechtlich verfolgt, anhand des Keyfiles

wird der Erstbesitzer ermittelt und dieser bestraft.

Registrierte Benutzer erhalten die Garantie, daß Programmfehler schnellstmöglich behoben werden, allerdings versende ich keine Disketten, Programm-Updates erscheinen ausschließlich im Aminet oder werden von mir per EMail verschickt.

Die Benutzung des Programmes geschieht ausschließlich auf eigenes Risiko, so übernehme ich keinerlei Haftung für irgendwelche Schäden, die bei der Arbeit mit Dust auftreten.

Wichtige Hinweise -------------------------------------------------------------------------------

Bei der nichtregistrierten Version sind die Befehle, die in der Datei README2 angeben sind, nicht aktivierbar.

Benutzer ältere Versionen von Dust sollten nach Erhalt einen neuen zuerst die LIESMICH-Dateien und dann das HISTORY-File durchlesen, in der Dokumentation sind die jeweils neuen Features nicht einfach zu finden.

## <span id="page-27-0"></span>**1.23 7. Die Adresse des Authors**

Andreas Maschke Zenkerstraße 5 06108 Halle/Saale Germany

Telephon: ++49 (0)345/5170331 EMail: epgbc@cluster1.urz.Uni-Halle.DE

# <span id="page-27-1"></span>**1.24 6. Copyrights**

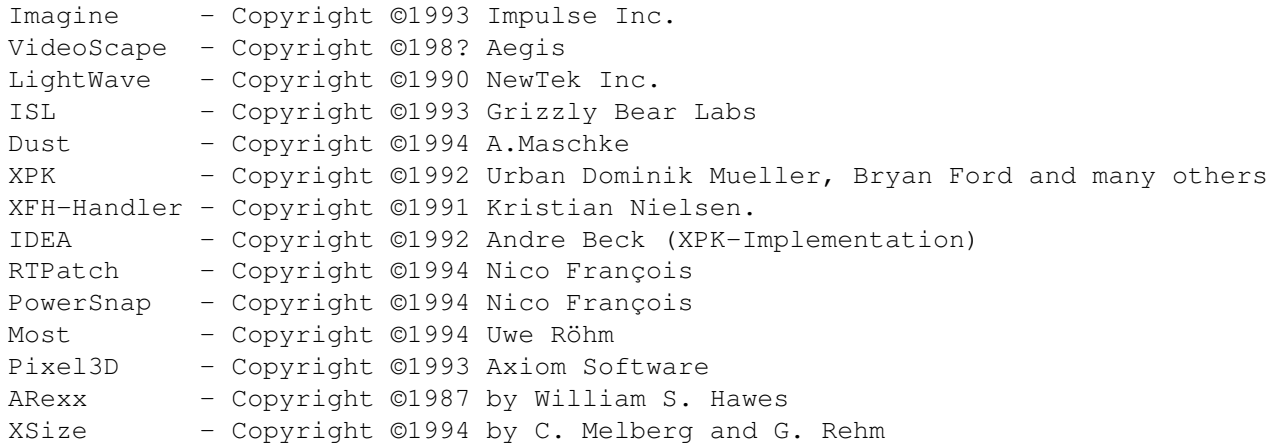

Alle in Dust verwendeten Algorithmen und Prodezuren habe ich selbst entwickelt, einzige Ausnahmen sind:

IFF-Saver : original by Friedtjof Siebert ("IFFSupport.mod") Math-Parser: original by Stefan Salewski ("Formula.mod")

Somit besitzt außer mir und o.g. Autoren niemand irgendwelche Rechte an meinem Programm, solange ich sie ihm nicht schriftlich erteile !

# <span id="page-28-0"></span>**1.25 4.4 Beschreibung aller Befehle**

Befehlsbezeichner werden hier zur Hervorhebung groß geschrieben, ← in Dust müssen sie allerdings KLEIN angegeben werden.

> ABOUT Programminformationen ADDFACE eine Fläche oder ein neues Object erzeugen **ADDSGROUP** eine Fläche einer Subgroup zufügen/Subgroup erzeugen ANIMFUNC animierte algorithmische Veränderungen der Objektpunkte ANIMCFUNC animierte algorithmische Veränderungen der Flächenfarben ANIMPPOSFUNC animierte algorithmische Veränderungen der Partikel-Positionen ANIMPROTFUNC animierte algorithmische Veränderungen der Partikel-Drehwinkel ANIMPSCLFUNC animierte algorithmische Veränderungen der Partikel-  $\leftrightarrow$ Skalierungsfaktoren AVATI. freien Speicher ausgeben AXALIGN0 setzen der Ausrichtung des lok. Objektkoord.-sys. auf 0,0,0 AXPOS Ändern der Position des lok. Objektkoord.-sys. AXSIZE Ändern der Größe des lokalen Objektkoordinatensystems BRSAXALIGN0 Ausrichten einer Brush-Axis auf 0,0,0 BRSAXPOS Verändern der Brush-Position

```
BRSAXSIZE
Verändern der Brush-Größe
BRSDIR
Verändern des Pfades aller Brushes eines Objekts
BRSNAME
Verändern des Namens eines Brushes
BUILD
Objekte durch Löschen von Flächen verschwinden lassen
BUILDRND
zufallsgesteuert
CALC
Mathematische Ausdrücke berechnen, Variablen definieren
CD
aktuelles Verzeichnis wechseln
CENTERAXIS
lokales Koordinatensystem zentrieren
CENTERBRSAXIS
Koordinatensystem eines Brushes zentrieren
CENTERTXTAXIS
Koordinatensystem einer Textur zentrieren
CFUNC
Farben der Objektflächen algorithmisch verändern
CLOSEWINDOWS
Preview-Fenster eines Objekts schließen
COLOR
Objektattribut ändern
COPY
Objekte kopieren
COPYATTS
Attribute Kopieren
COPYBRS
Kopieren/Anhängen der Brushes von einem Objekt zum anderen
COPYP
Partikel-Objekte kopieren
COPYPPOS
Partikel-Positionen kopieren (um ANIMP*FUNC zu kombinieren)
COPYPROT
Partikel-Drehwinkel kopieren (um ANIMP*FUNC zu kombinieren)
```

```
COPYPSCL
Partikel-Skalierungsfaktoren kopieren (um ANIMP*FUNC zu ←
   kombinieren)
COPYTXT
Kopieren/Anhängen der Texturen von einem Objekt zum anderen
CREATEFACES
Zwei Objekte gleicher Flächenanzahl erzögen (PMORPH Stufe 1)
DISTORT
Objekte verbeulen
DITHER
Objektattribut ändern
EXEC
Stapeldatei abarbeiten
EXPLODE
realistische Explosionen
EXPLODEFRAME
dito, Einzelobjekt
ECHO
Zeichenkette und Variablen ausgeben
FILETYPE
Objekt-Format einer Datei ausgeben
FUNC
Punkte eines Objektes algorithmisch verändern
GET
Systemparameter ausgeben
GETCOLSGROUP
Farbe einer Subgroup anzeigen
GETOCOUNT
Anzahl der Partikel ausgeben (Datei EXFILE)
GETPSIZE
Ausdehnung des Shape-Objekts ausgeben (Datei EXFILE)
GETPPOS
Positionen aller Partikel-Objekte ausgeben (Datei EXFILE)
GETPROT
Drehwinkel aller Partikel-Objekte ausgeben (Datei EXFILE)
GETPSCL
Skalierungsfaktoren aller Partikel-Objekte ausgeben (Datei EXFILE ←
   )
```
HARDNESS Objektattribut ändern JOIN zwei Objekte verbinden JOINP zwei Partikel-Objekte verbinden KILL Objekte löschen KILL0EDGES illegale/unbenutzte Kanten löschen KILL0FACES illegale Flächen löschen KILL0POINTS unbenutzte Punkte löschen KILLBRS einen oder alle Brushes eines Objektes löschen KILLEDGE Kanten löschen KILLFACE Flächen löschen KTT.LP Partikelobjekte löschen KILLPOINT Punkte löschen KILLTXT eine oder alle Texturen eines Objektes löschen LIMITS Anzeigen der Programm-Grenzwerte LOADCONFIG Einstellungen laden LOAD ein Object(TDDD/LW/VS/Particle-Format) laden LOADGROUPOBJ Laden eines Objektes aus einer Objekt-Gruppe (TDDD-Group-Object) LOADSEQ eine Objekt-Sequenz laden (TDDD/LW/VS/Particle-Format) LWSTAGING Objekt-Einbindung in Lightwave

MEMORY Speicherverbrauch und Adressen eines Objektes ausgeben MEMORYP Speicherverbrauch und Adressen eines Partikel-Objektes ausgeben MERGE unnötige Punkte löschen MORPH Dreiecks-Metamorphose MORPHFRAME dito, Einzelobjekt MORPH2 Flächen-Metamorphose MORPH2FRAME dito, Einzelobjekt MORPH3 Build-Morph (linear) MORPH3RND Build-Morph (zufallsgesteuert) O2P Zwei Objekte in in Partikel-Objekt konvertieren O2S Erzeugen eines sphere-objects P2O ein Partikel-Objekt in ein normales Objekt konvertieren P2OSEQ eine Partikel-Objekt-Sequenz in eine Objekt-Sequenz konvertieren PEXPLODE eine realistische Partikel-Explosion durchführen PFALL Gravitation PFALL2 Gravitation, für jeden Punkt unterschiedlich PMORPH Morph-Preprocessor PMORPH2 Morph-Preprocessor (langsamer, aber genauer als PMORPH) POSITIVE Bewegen eines Objektes in den positiven Halbraum

```
PPOSFUNC
Positionen der Partikel algorithmisch verändern
PROTFUNC
Drehwinkel der Partikel algorithmisch verändern
PSCLFUNC
Skalierungsfaktoren der Partikel algorithmisch verändern
PSTATS
Information über Partikel-Objekte
PSTATS2
Information über belegte Partikel-Objekt-Speicherplätze
PWAVE1D
Transversal-/Longitudinal- Partikel-Welle entlang der x-Achse
PWAVE1DFRAME
dito, Einzelobjekt
PWAVE2D
Transversal-/Longitudinal- Partikel-Welle entlang der x-y-Ebene
PWAVE2DFRAME
dito, Einzelobjekt
PWAVE3D
3D-Partikel-Welle
PWAVE3DFRAME
dito, Einzelobjekt
RANDOMPPOS
Partikel-Position verändern
RANDOMPROT
Partikel-Drehwinkel verändern
RANDOMPSCL
Partikel-Größe verändern
REFL
Objektattribut ändern
RENAME
Objekt-Sequenzen umbenenen
REQUEST
den Benutzer bestimmte Aktionen bestätigen lassen (in Batch-Files ←-
   )
REXX
den Dust-ARexx-Modus aktivieren
ROTATE
Objekte rotieren
```

```
ROTATEAXIS
Rotieren des lokalen Koordinatensystems eines Objekts
ROTATEBRSAXIS
Rotieren des lokalen Koordinatensystems eines Brushe
ROTATETXTAXIS
Rotieren des lokalen Koordinatensystems einer Textur
ROUGHNESS
Objektattribut ändern
SAVECONFIG
alle Einstellungen abspeichern
SAVE
Objekte speichern (im SFORMAT)
SAVELW
Objekte als Lightwave-Objekte speichern
SAVEP
Partikel-Objekte speichern (DUST-Format)
SAVEPSEQ
eine Partikel-Objekt-Sequenz speichern
SAVEPOBJ
Partikel-Objekte speichern (im SFORMAT)
SAVESEQ
eine Objekt-Sequenz speichern (im SFORMAT)
SAVESPHERES
ein sphere-object als TDDD-Group abspeichern
SAVETDDD
Objekte als Imagine-Objekte speichern
SAVEVS
Objekte als Videoscape-Objekte speichern
SCALE
Objekte skalieren
SCALEFACES
Objekt-Flächen bezüglich der Flächenmittelpunkte skalieren
SCALEP
Partikel skalieren
SET
Programm-Parameter ändern
SETCLST
Farbe einer einzelnen Fläche ändern
```

```
SETCOLSGROUP
Farbe einer Subgroup setzen
SETPPOS
Setzen der Position eines Partikels
SETPOINT
Setzen der Position eines Punktes
SETPROT
Setzen der Drehwinkel eines Partikels
SETPSCL
Setzen der Skalierungsfaktoren eines Partikels
SHININESS
Objektattribut ändern
SHOWTDDD
Zeigt die Hunks (Objekte) einer TDDD-Datei an
SHOWBRS
Information über alle oder einen Brush(es) anzeigen
SHOWTXT
Information über alle oder eine Textur(en) anzeigen
SIZE
Objekt-Größe ausgeben
SORTFACES
Flächen zweier Objekte für Metamorphose sortieren (PMORPH Stufe ←-
   2)
SORTFACES2
dito, langsamer und genauer als SORTFACES
SORTPOINTS
Punkte zweier Objekte für Metamorphose sortieren (PMORPH Stufe 3)
SORTPOINTS2
dito, langsamer und genauer als SORTPOINTS
SPEC
Objektattribut ändern
STAGING2
ISL2.0-Datei erzeugen (Imagine2.0)
STAGING3
ISL3.x-Datei erzeugen (Imagine3.x)
STATS
Informtion über Objekte ausgeben
STATS2
```
belegte Objektespeicherplätze ausgeben SUBSGROUP eine Fläche aus einer Subgroup entfernen/Subgroup entfernen TIME Bearbeitungszeit des letzten Befehl ausgeben TRANS Objektattribut ändern TRANSLATE Objekte umbewegen TRIANGULATE ungebundene Flächen erzeugen TXTAXALIGN0 Ausrichten einer Textur-Axis auf 0,0,0 TXTAXPOS Verändern der Textur-Position TXTAXSIZE Verändern der Textur-Größe TXTDIR Verändern des Pfades aller Texturen eines Objekts TXTNAME Verändern des Namens eine Textur TXTPARAM Verändern eines Textur-Parameters WATER Wasser-Wellen WATERFRAME Wasser-Wellen, Einzelobjekt WATERZ Wasser-Wellen, nur z-Koordinate verändern WATERZFRAME Wasser-Wellen wie WATERZ, Einzelobjekt WAVE1D eindimensionale Wellen WAVE1DFRAME dito, Einzelobjekt WAVE2D zweidimensionale Wellen WAVE2DFRAME

dito, Einzelobjekt

WAVE3D dreidimensionale Wellen

WAVE3DFRAME dito, Einzelobjekt

WINDOW Vorschau-Fenster öffnen

WINDOWSEQ gut arrangierte Vorschau-Fenster für eine Objektseqeunz öffnen

WINDOWCLOSE Vorschau-Fenster schließen

WINDOWDRAWMODE Ändern des Zeichenmodus eines Vorschau-Fensters

WINDOWFRONT ein Vorschau-Fenster in den Vordergrund bringen

WINDOWOUTLINED Ändern des Outline-Flags eines Fensters

WINDOWPERSPECTIVE Ändern des Perspective-Flags

WINDOWPOS Ändern der Position eines Vorschau-Fensters

WINDOWREDRAW Fensterinhalt neu zeichnen

WINDOWRESCALE Fenster neu skalieren (bei keepscale=TRUE)

WINDOWROTX Rotationswinkel um die X-Achse erhöhen

WINDOWROTZ Rotationswinkel um die Z-Achse erhöhen

WINDOWSAVE Speichern des angegebenen Fensters als IFF-Bild

WINDOWSIZE Ändern der Größe eines Vorschau-Fensters

WINDOWZOOM Zoom-Faktor erhöhen

WRITEATTS Objektattribute ausgeben

WRITEAXIS

```
Größe, Position, ... des lokalen Objektkoordinatensystems ←
   ausgeben
WRITECLST
Farbe aller Objektflächen ausgeben
WRITEEDGES
Objektkanten ausgeben
WRITEFACES
Objektflächen ausgeben
WRITEPOINTS
Objektpunkte ausgeben
WRITEPPOS
Partikel-Positionen ausgeben
WRITEPROT
Partikel-Drehwinkel ausgeben
WRITEPSCL
Partikel-Größe ausgeben
WRITESGROUP
Flächen, die eine Subgroup bilden, anzeigen
!
DOS-Kommandozeile ausführen
; oder #
Kommentar
```
#### **1.26 4.5 Beschreibung aller Programmparameter**

```
Durch den SET-Befehl können folgende Einstellungen, die zur hier ←
                   nur
Hervorhebung groß geschrieben werden, getroffen/geändert werden:
                SFORMAT
                Format, in dem alle Objekte gespeichert werden
                ALLTGNP
                Ausrichtung der Partikel entlang der Flächennormalen des \leftrightarrowStrukturobjektes
                ASPECT
                Aspect der Vorschau-Fenster
                BACKFACES
                DOUBLESIDED-flag für Lightwave/
                                  Flächen für Videoscape-Objekte doppelt erzeugen
                OPTEDGES
```

```
Kanten optimieren beim Laden von Lightwave-/VS-Objekten
LOG
Erstellen eines Log-Files
LOGFILE
Dateiname des Log-Files
QUIET
Unterdrücken sämtlicher Textausgaben
COMPLETE
Kommando- und Parameter-Vervollständigunung an/aus
ONLINECALC
Alle Eingaben mathematisch auswerten, wenn sie
                  keine Dust-Befehle sind
ACTVAL
Schleifenzähler außerhalb von Schleifen
SAVESPHEREP
Automatische Erzeugung von Particle-Dateien beim Abspeichern von
                   Sphere-Objekten
EXFILE
Dateiname für externe Binär-Dateien (siehe z.B. GETPPOS)
EXFORMAT
Format der externen Binär-Dateien ändern (wichtig z.B. für GCC)
KEEPASPECT
Aspect bei Vergrößerung eines Fensters beibehalten
CHECKMOUSE
Zeichenvorgang durch Drücken der linken Maustaste abbrechen
RANDOM
globaler Wert für PutSeed()
DRAWMODE
Darstellungsweise der Fenster
KEEPSCALE
Skalierungsfaktor bei Objektveränderung beibehalten
LEFT
linke Eckkoordinate der Fenster
OUTLINED
Outlined-Flag
ROTX
Drehwinkel um die x-Achse des Views
ROTZ
Drehwinkel um die z-Achse des Views
```
TOP obere Eckkoordinate der Fenster WIDTH Breite der Fenster ZOOM Zoom-Faktor des Views WARNINGS Warnungen ein WINDOWSTACK Stackgröße der Zeichenprozesse WINDOWPRI Priorität der Zeichenprozesse PAGER gibt den Pfad des Programms an, das die Help-Texte anzeigen soll HELPDIR gibt den Pfad an, in dem sich die Online-Help-Texte befinden HELPDIR2 gibt den Pfad an, in dem sich zusätzliche Texte befinden BWLEFT x-Koordinate des Befehlsabbruch-Fensters BWTOP y-Koordinate des Befehlsabbruch-Fensters BREAKWIN Befehlsabbruch-Requester unterdruecken SCREEN Preview-Fenster auf eigenem Screen öffnen SCREENWIDTH Breite des Screens SCREENHEIGHT Höhe des Screens SCREENDEPTH Tiefe des Screens SCREENID Modus des Screens  $LWCMD1-3$ Lightwave-Befehle, die vor jedem Frame ausgeführt werden

#### **1.27 Was kann das Programm wirklich ?**

1. Metamorphosen beliebiger Objekte (MORPH, PMORPHx, MORPH2, CREATEFACES, SORTFACESx, ← SORTPOINTSx)

Dust kann zwischen zwei beliebigen Objekten eine Metamorphose durchführen. Das Programm bietet dazu drei Methoden an:

Dreiecks-Metamorphose: (MORPH,PMORPHx,CREATEFACES,SORTFACESx,SORTPOINTSx) Hier werden zunächst zwei neue Objekte gleicher Flächen- und Punktanzahl aus den beiden Quellobjekten berechnet. Danach kann die eigentiche Metamorphose entweder direkt in Imagine oder auch durch Dust durchgeführt werden. Diese Methode ist SEHR rechenaufwendig, funktioniert aber bei allen Objekten. Ein besonderer Vorteil bei dieser Methode besteht darin, daß auch die Farben der einzelnen Flächen ineinander übergeführt werden (CLST). (siehe Bild PerfectMorph.jpg) Flächen-Metamorphose: (MORPH2) Die Flächen-Metamorphose ist sehr schnell, funktioniert aber nur (richtig) bei einfach zusammenhängenden Gebieten. (Das sind Gebiete, in deren Inneren sich jede geschlossene Kurve

auf einen Punkt zusammenziehen läßt, ohne ein anderes Gebiet zu berühren. Ein Torus ist also kein einfach zusammenhängendes Gebiet.)

Das alles bedeutet aber nicht, das die Ergebnisse auch bei anderen (nicht einf. zush.) Körpern sehenswert wären, nur ist das End-Objekt nicht gleich dem Zielobjekt.

Beispiel: Ein Würfel läßt sich offenbar vollständig in eine Kugel verwandeln, ein Torus in einen Würfel aber nicht.

Auf jeden Fall ist das Verfahren so schnell, daß man viel experimentieren kann. Bei diesem Verfahren enstehen einfarbige Objekte, wobei die Gesamtfarben ineinader übergeführt werden (COLOR). (siehe Bild PerfectMorph2.jpg)

Build-Metamorphose: (MORPH3) Hierbei wird das eine Objekt aus Flächen zusammengesetzt während die Flächen des anderen nacheinander gelöscht werden. Dies kann linear oder zufällig erfolgen.

2. Explosionen (EXPLODE)

Dust berechnet auch realistische Explosionen. Im Unterschied zu anderen Programmen werden dabei berücksichtigt:

```
-Gravitation
 -Stokes'sche Reibung
 -Drehimpulse
Das bedeutet u.a.:
 -große Teile fliegen nicht so weit wie kleinere
 -große Teile drehen sich langsamer als kleinere
 -alle Teilchen landen infolge der Gravitation auf dem Boden (z-Koordinate 0)
```
ACHTUNG: Alle Objekte müssen sich im positiven z-Halbraum befinden, ansonsten bewegt das Programm sie vor der Explosion dorthin.

3. Wellen (WAVE1D, WAVE2D, WAVE3D)

Das Programm läßt über beliebige Objekte (harmonische) Wellen laufen. Folgende Wellentypen werden angeboten:

-transversale oder longitudinale eindimensionale Wellen -transversale oder longitudinale zweidimensionale Wellen -dreidimensionale Kugel- oder "gallertartige" Wellen.

Dabei sind folgende Parameter frei einstellbar:

-Wellenlänge -Amplitude -Wellenzentrum -Dämpfung -Phase

Für Einsteiger werden für alle Wellentypen Prozeduren angeboten, die die besten Parameter selbst ermitteln.

3.1. Interferenzen

Interferenzen erhält man, indem man mehrere Wellen nacheinander über ein Objekt laufen läßt (dank dem Superpositionsprinzip). (siehe Tutorium 2)

4. Partikel-System (P2O,O2P,O2S)

Das Programm erzeugt aus zwei beliebigen Objekten (s. später) Partikel-Objekte. Die Positionen, Drehwinkel und Skalierungsfaktoren der einzelnen Partikel können dabei jeweils als Binärdateien ausgegen werden. Das bietet jedem Programmierer die Möglichkeit, eigene Partikel-Effekte selbst zu programmieren (lediglich die Positionen, Drehwinkel und Größen der Partikel müssen dabei berechnet werden); das Objekt-Handling (Erzeugen eines "echten" 3D-Objekts usw. ) übernimmt Dust.

Als Effekte habe ich neben Partikel-Wellen und algorithmischen Veränderungen noch Partikel-Explosionen implementiert; den Quelltext dazu werde ich später auch noch etwas beschreiben (Tutorium 3).

Außerdem können als Partikel auch mathematische Kugeln verwendet werden, wobei das Programm die resultierenden Objekte als TDDD-Groups abspeichert.

4.1. Partikel-Wellen (PWAVE1D,PWAVE2D,PWAVE3D)

Hier werden die gleichen Prozeduren wie bei 3. verwendet, nur werden hier nicht die Objekt-Punkte, sondern die Partikel (also ganze Objekte) bewegt.

5. Algorithmische Veränderungen (\*FUNC,\*CFUNC,\*P\*FUNC)

Sie können die Punkte, die Flächenfarben und die Partikel algorithmisch verändern, wobei diese Effekte auch animiert und kombiniert werden können. Als Parameter können dabei verwendet werden:

-Ausganswert (x0,y0,z0) -t0 (Parameter bei Animationen). Für jede Dimension kann/muß eine andere Funktion angegeben werden, damit ist wirklich alles machbar. Wenn Sie z.B. die Funktion sin(x^2+y^2) darstellen möchten, so laden Sie eine Plane und geben ein: "func(2,30\*sin(x0\*x0/30+y0\*y0/30)",0,z)". 6. Gravitation (PFALL,PFALL2) Dust kann Objekte in sich zusammenfallen lassen. Folgende zwei Möglichkeiten gibt es: -auf alle Punkte wirkt die gleiche Kraft -auf jeden Punkt wirkt eine zum Abstand vom Nullpunkt des Fallprozesses proportionale Kraft. Anwendungsbeispiel ist z.B. ein auf eine Ebene fallender Tropfen. 7. Realistische Wasserwellen (WATER, WATERFRAME, WATERZ, WATERZFRAME) Hierbei werden Wellen, wie sie entstehen, wenn man einen Stein in einen See wirft, berechnet - dies sind dreidimensionale nicht-harmoische Wellen. Die Parameter -Amplitude -Wellenlenge -Quellpunkt -Dämpfung -Anzahl der Wellentäler -Anzahl der Ausbreitungsvorgänge (=Maximalgröße der "Ringe") Bei großen Amplituden führt die dreidimensionale Bewegung der Punkte zu Fehlern - zu diesem Zweck gibt es eine Prozedur (WATERZ), welche die Punkte nur in z-Richtung bewegt, was immer noch sehr gut aussieht. 8. Diverses ADDFACE erlaubt die Erstellung kompletter Objekte anhand mathematischer Formeln RENAME benennt ganze Objektsequenzen um, dabei sind alle möglichen Richtungen erlaubt (so ist z.B. die Umkehrung der Objekt-Reihenfolge möglich) STAGING2/STAGING3 erzeugt ISL2.0/ISL3.x-Staging-Dateien, sodaß nur das erste Objekt einer Sequenz von Hand eingeladen werden muß (in Imagine). (siehe Tutorium 1) LWSTAGING erzeugt aus einer Lightwave-Szene neue Szene-Dateien und ein ARexx-Script, mit dessen Hilfe Lightwave alle Frames automatisch berechnet.

TXTDIR/BRSDIR ändert den Verzeichnisnamen aller Texturen/Brushes eine Objektes, sodaß diese mit den Texturen bequem irgendwo ausgelagert werden können

BUILD(RND) löscht nacheinander (zufallsgesteuert) Punkte und Flächen

```
aus einem Objekt, bis es verschwindet.
DISTORT verschiebt zufallsgesteuert Punkte eine Objektes.
TRIANGULATE erzeugt zu jeder Fläche eigene Punkte und Kanten.
MERGE löscht überflüssige Punkte.
SCALEFACES skaliert Flächen bezüglich ihrer Mittelpunkte
...
```
### **1.28 Programm-Parameter ASPECT**

```
Name: ASPECT
Wertebereich: 0.25..4.0
Beschreibung: Verhältnis von Bildschirmbreite zu -höhe
    Beispiel: set(aspect,1.0) (Hires-Interlaced)
```
## **1.29 Programm-Parameter BWLEFT**

```
Name: BWLEFT
Wertebereich: 0..2048
Beschreibung: x-Koordinate des Befehlsabbruch-Fensters (wird automatisch
              in die Konfiguration geschrieben)
    Beispiel: set(bwleft,0)
```
## **1.30 Programm-Parameter BWTOP**

```
Name: BWTOP
Wertebereich: 0..2048
Beschreibung: y-Koordinate des Befehlsabbruch-Fensters (wird automatisch
              in die Konfiguration geschrieben)
    Beispiel: set(bwtop,16)
```
#### **1.31 Programm-Parameter KEEPASPECT**

```
Name: KEEPASPECT
Wertebereich: true/false
Beschreibung: Gibt an, ob nach einer Veränderung der Fenstergröße durch den
              Benutzer wieder das richtige Breiten-Höhen-Verhältnis eingestellt
             werden soll
    Beispiel: set(keepaspect,t)
```
## **1.32 Programm-Parameter WINDOWSTACK**

```
Name: WINDOWSTACK
Wertebereich: 12000..100000
Beschreibung: gibt die größe des Stack-Speichers der Zeichen-Prozesse an,
              sollte das Programm einmal bei sehr großen Objekten mit
              einem "Stack-Overflow" abbrechen, so muß dieser Wert höhher
              gesetzt werden.
   Beispiel: set(windowstack,18000)
```
## **1.33 Programm-Parameter WINDOWPRI**

```
Name: WINDOWPRI
Wertebereich: -3..3
Beschreibung: Priorität der Zeichen-Prozesse an,
    Beispiel: set(windowpri,1)
```
## **1.34 Programm-Parameter WARNINGS**

```
Name: WARNINGS
Wertebereich: true/false
Beschreibung: gibt an, ob vor dem Überschreiben eines Objektes durch ein anders
              gewarnt werden soll (default:false!)
    Beispiel: set(warnings,t)
```
## **1.35 Programm-Parameter CHECKMOUSE**

```
Name: CHECKMOUSE
Wertebereich: true/false
Beschreibung: Zeichenvorgang (Preview-Fenster) durch Drücken der linken
             Maustaste abbrechen (CHECKMOUSE=TRUE)
    Beispiel: set(checkmouse,t)
```
## **1.36 Programm-Parameter BREAKWIN**

```
Name: BREAKWIN
Wertebereich: true/false
Beschreibung: Befehlsabbruch-Requester unterdruecken
   Beispiel: set(breakwin,f)
```
#### **1.37 Programm-Parameter RANDOM**

```
Name: RANDOM
Wertebereich: 0..32677
Beschreibung: Jede Prozedur, die mit Zufallswerten arbeitet, initialisiert vor ←
   dem
              Start den Zufallsgenerator mit diesem Wert. Das hat den Vorteil, \leftrightarrowdaß
              man bei gleichen Werten für RANDOM immer die gleichen Objekte/ ←
                  Bewegungen
              erhält
    Beispiel: set(random,1234)
```
#### **1.38 Programm-Parameter BACKFACES**

```
Name: BACKFACES
Wertebereich: true/false
Beschreibung: gibt an,
               -ob beim Speichern von Objekten im Videoscape3D-Format
                die Flächen doppelt (Vorder- und Rückseite) erzeugt werden ←-
                   sollen.
                Ansonsten sind alle Flächen in Videoscape nur von einer Seite
                aus sichtbar, was nur bei echten VS-Objekten zur korrekten
                Darstellung führt.
               -ob beim Speichern von Lightwave-Objekten das DOUBLESIDED-Flag
                gesetzt werden soll, die Bedeutung ist dieselbe wie bei
                Videoscape-Objekten, aber die Objekte werden hier nicht größer
    Beispiel: set(backfaces,t)
```
#### **1.39 Programm-Parameter SAVESPHEREP**

Name: SAVESPHEREP Wertebereich: true/false Beschreibung: gibt an, ob beim Speichern von Sphere-Objekten automatisch eine Particle-Object-Datei mit der Endung ".dpo" abgespeichert werden soll Beispiel: set(savespherep,t)

#### **1.40 Programm-Parameter ALIGNP**

```
Name: ALIGNP
Wertebereich: true/false
Beschreibung: gibt an, ob die Partikel entlang der Flächennormalen des ←
   Strukturobjektes
              ausgerichtet werden sollen (beim Befehl O2P). Dies funktioniert
              im Face-Modus sehr gut, im Punkt-Modus überzeugen die Ergebnisse ←
                 nur
              bei glatten Objekten.
              Achtung: Im Punkt-Modus kann es auf langsameren Rechnern (28MHz) \leftrightarrowbis zu
              einigen Minuten dauern.
    Beispiel: set(alignp,f)
```
## **1.41 Programm-Parameter EXFILE**

```
Name: EXFILE
Wertebereich: gültiger Dateiname, hier ist kein Leerstring erlaubt
Beschreibung: Dies ist der Dateiname für externe Binärdateien, diese werden
              z.B. vom GETPPOS-Befehl erzeugt und sind nur wichtig für die
              Partikel-Effekt-Programmierung
    Beispiel: set(exfile,ram:DUSTOUT)
```
## **1.42 Programm-Parameter EXFORMAT**

```
Name: EXFORMAT
Wertebereich: (FLOAT|LONG)
Beschreibung: Normalerweise schreibt Dust (reelle) Zahlen im Floating-Point-
              Format. Dieses ist aber bei den meisten Rechnern verschieden,
              so kann z.B. GCC nichts damit anfangen (vielleicht muß man auch
              nur eine der 1000 Compileroptionen setzen).
              Da es schade wäre, GCC in Verbindung mit Dust nicht einsetzen zu
              können, biete ich hier ein zweites Format an: LONG.
              Hierbei werden alle reellen Zahlen mit 65536.0 multipliziert
              und als LONGINT gespeichert.
              Ein Beispiel für GCC (PExampleGCC.c) sollte sich irgendwo auf
              den Programmdisketten befinden.
    Beispiel: set(exformat,long)
```
# **1.43 Programm-Parameter LEFT**

```
Name: LEFT
Wertebereich: INTEGER
Beschreibung: linke Eck-Koordinate der Preview-Fenster
    Beispiel: set(left,100)
```
#### **1.44 Programm-Parameter TOP**

```
Name: TOP
Wertebereich: INTEGER
Beschreibung: obere Eck-Koordinate der Preview-Fenster
    Beispiel: set(top,11)
```
#### **1.45 Programm-Parameter WIDTH**

Name: WIDTH Wertebereich: INTEGER Beschreibung: Breite der Preview-Fenster (die Höhe wird durch den Parameter ASPECT besimmt) Beispiel: set(width,200)

#### **1.46 Programm-Parameter DRAWMODE**

```
Name: DRAWMODE
Wertebereich: (WIRE,SOLID,GREY,COLOR,FACE,BBOX)
Beschreibung: Zeichenmodus der Preview-Fenster
    Beispiel: set(drawmode, color)
```
## **1.47 Programm-Parameter ROTX**

```
Name: ROTX
Wertebereich: real (in Grad)
Beschreibung: Rotation um die X-Achse des Views
    Beispiel: set(rotx,12)
```
#### **1.48 Programm-Parameter ROTZ**

```
Name: ROTZ
Wertebereich: real (in Grad)
Beschreibung: Rotation um die Z-Achse des Views
    Beispiel: set(rotz,-24)
```
#### **1.49 Programm-Parameter ZOOM**

```
Name: ZOOM
Wertebereich: real
Beschreibung: Zoom-Faktor des Views
    Beispiel: set(zoom,0.7)
```
## **1.50 Befehl ABOUT**

Befehl: ABOUT Beschreibung: gibt Informationen zum Programm aus

## **1.51 Befehl ANIMCFUNC**

```
Befehl: ANIMCFUNC(<objectID>,<frames>,<filename>,<tmin>,<tmax>,
              <R-expression>,<G-expression>,<B-expression>)
Beschreibung: Dies ist eine Funktion, die eine Folge von Objekten erzeugt,
              indem sie die Funktion CFUNC mit t0=tmin..tmax aufruft.
              Hierbei können alle Farbkomponenten gleichzeitig verändert werden ←
                  .
              Um eine Komponente unverändert zu belassen, muß der entsprechende
              Zahlenwert angegeben werden.
              siehe auch CFUNC.
    Beispiel: \text{animcfunc}(1,12,\text{cobj},1.0,2.0,20*t0,'''(x0+y0)*t0",128,'")
```
### **1.52 Befehl ANIMFUNC**

```
Befehl: ANIMFUNC(<objectID>,<frames>,<filename>,<tmin>,<tmax>,
              <x-expression>,<y-expression>,<z-expression>)
Beschreibung: Dies ist eine Funktion, die eine Folge von Objekten erzeugt,
              indem sie die Funktion FUNC mit t0=tmin..tmax aufruft.
              Hierbei können alle Dimensionen des Objektes gleichzeitig
              verändert werden. Zu beachten ist, daß bei allen 3 Ausdrücken
              die Original-Positionen für (x0,y0,z0) verwendet werden,
              d.h.: werden z.B. durch x-expression die x-Koordinaten aller ←
                 Punkte
              verändert, so werden bei y-expression die alten verwendet usw.
              Um eine Dimension unverändert zu belassen, muß entweder
              "x0", "y0" oder "z0" bzw. "" als Ausdruck angegeben werden.
              siehe auch FUNC.
   Bemerkung: Diese Funktion ermöglicht auch phantastische Metamorphosen
    Beispiel: animfunc(1,12,obj,1.0,2.0,x0,y0,"30*sin(x0*x0/60*t0+y0*y0/60*t0) ←
       ")
```
## **1.53 Befehl ANIMPPOSFUNC**

```
Befehl: ANIMPPOSFUNC(<particleID>,<frames>,<filename>,<tmin>,<tmax>,
              <x-expression>,<y-expression>,<z-expression>,<Speicherformat>)
Beschreibung: Dies ist eine Funktion, die eine Folge von Objekten erzeugt,
              indem sie die Funktion PPOSFUNC mit t0=tmin..tmax aufruft.
              Hierbei können alle Dimensionen des Objektes gleichzeitig
              verändert werden. Zu beachten ist, daß bei allen 3 Ausdrücken
              die Original-Positionen für (x0,y0,z0) verwendet werden,
              d.h.: werden z.B. durch x-expression die x-Koordinaten aller \leftrightarrowPunkte
              verändert, so werden bei y-expression die alten verwendet usw.
              Um eine Dimension unverändert zu belassen, muß entweder
              "x0", "y0" oder "z0" bzw. "" als Ausdruck angegeben werden.
              Als Speicherformat kann wie üblich "OBJ" oder "PARTICLE" angeben ←
                 werden.
              siehe auch PPOSFUNC, COPYPPOS, COPYPROT, COPYPSCL
   Bemerkung: Diese Funktion ermöglicht auch phantastische Metamorphosen
    Beispiel: animpposfunc(1,12,obj,1.0,2.0,x0,y0,"30*sin(x0*x0/60*t0+y0*y0/60* ←
       t0)",obj)
```
#### **1.54 Befehl ANIMPROTFUNC**

Befehl: ANIMPROTFUNC(<particleID>,<frames>,<filename>,<tmin>,<tmax>, <x-expression>,<y-expression>,<z-expression>,<Speicherformat>) Beschreibung: Dies ist eine Funktion, die eine Folge von Objekten erzeugt, indem sie die Funktion PROTFUNC mit t0=tmin..tmax aufruft. Hierbei können alle Dimensionen des Objektes gleichzeitig verändert werden. Zu beachten ist, daß bei allen 3 Ausdrücken die Original-Positionen für (x0,y0,z0) verwendet werden, d.h.: werden z.B. durch x-expression die x-Rotationswinkel aller Punkte verändert, so werden bei y-expression die alten verwendet ← usw.

```
Um eine Dimension unverändert zu belassen, muß entweder
          "x0", "y0" oder "z0" bzw. "" als Ausdruck angegeben werden.
          Als Speicherformat kann wie üblich "OBJ" oder "PARTICLE" angeben ←
             werden.
          siehe auch PROTFUNC, COPYPPOS, COPYPROT, COPYPSCL
Beispiel: animprotfunc(1,24,obj,0.0,1.0,x0,y0,360*t0)",obj)
```
# **1.55 Befehl ANIMPSCLFUNC**

Befehl: ANIMPSCLFUNC(<particleID>,<frames>,<filename>,<tmin>,<tmax>, <x-expression>,<y-expression>,<z-expression>,<Speicherformat>) Beschreibung: Dies ist eine Funktion, die eine Folge von Objekten erzeugt, indem sie die Funktion PSCLFUNC mit t0=tmin..tmax aufruft. Hierbei können alle Dimensionen des Objektes gleichzeitig verändert werden. Zu beachten ist, daß bei allen 3 Ausdrücken die Original-Positionen für (x0,y0,z0) verwendet werden, d.h.: werden z.B. durch x-expression die x-Skalierungsfaktoren aller Punkte verändert, so werden bei y-expression die alten verwendet usw. Um eine Dimension unverändert zu belassen, muß entweder "x0", "y0" oder "z0" bzw. "" als Ausdruck angegeben werden. Als Speicherformat kann wie üblich "OBJ" oder "PARTICLE" angeben ← werden. siehe auch PSCLFUNC, COPYPPOS, COPYPROT, COPYPSCL Bemerkung: Diese Funktion ermöglicht auch phantastische Metamorphosen Beispiel: animpsclfunc(2,36,pobj,-1,1,t0\*2,t0\*2,t0\*2)",particle)

#### **1.56 Befehl AVAIL**

Befehl: AVAIL Beschreibung: gibt den freien Arbeitsspeicher aus

#### **1.57 Befehl AXALIGN0**

Befehl: AXALIGN0(<objectID>) Beschreibung: Setzen der Ausrichtung des Objektkoordinatensystems auf (0,0,0) (alle Drehwinkel 0), sehr nützlich, um Objekt-Sequenzen nachzubearbeiten Beispiel: axalign0(4)

# **1.58 Befehl AXPOS**

Befehl: AXPOS(<objectID>,<XPos>,<YPos>,<ZPos>) Beschreibung: Ändern der Position des Objektkoordinatensystems, sehr nützlich, um Objekt-Sequenzen nachzubearbeiten Beispiel: axpos(3,0.0,10.0,20.0)

#### **1.59 Befehl AXSIZE**

Befehl: AXSIZE(<objectID>,<Xsize>,<YSize>,<Zsize>) Beschreibung: Ändern der Größe des Objektkoordinatensystems, sehr nützlich, um Objekt-Sequenzen nachzubearbeiten Beispiel: axsize(3,32.0,50.0,32.0)

### **1.60 Befehl BUILD**

Befehl: BUILD(<objectID>,<frames>,<filename>) Beschreibung: Löscht nacheinander Flächen des Objektes mit der Nummer objektID, erzeugt dabei (maximal) frames Einzelobjekte mit den Dateinamen filename.001, filename.002,... Beispiel: build(4,60,ram:obj)

## **1.61 Befehl BUILDRND**

Befehl: BUILDRND(<objectID>,<frames>,<filename>) Beschreibung: Löscht zufallsgesteuert Flächen des Objektes mit der Nummer objektID, erzeugt dabei (maximal) frames Einzelobjekte mit den Dateinamen filename.001, filename.002,... Beispiel: buildrnd(4,60,ram:obj)

#### **1.62 Befehl CD**

Befehl: CD <filename> Beschreibung: Wechseln des aktuellen Verzeichnisses Beispiel: cd ram:

## **1.63 Befehl CENTERAXIS**

Befehl: CENTERAXIS(<objectID>) Beschreibung: Fixieren des Ursprungs des Objektkoordinatensystems in den Objektmittelpunkt Beispiel: centeraxis(4)

# **1.64 Befehl CFUNC**

Befehl: CFUNC(<objectID>,<expression>,<parameter t0>,<"R", "G" oder "B">) Beschreibung: Algorithmische Veränderung von Flächenfarben, hier geben die Werte (x0,y0,z0) den Flächenmittelpunkt der betrachteten Fläche an. Die berechneten Werte müssen zwischen 0 und 255 liegen, ← anderenfalls

```
werden sie entsprechend verändert.
          siehe auch FUNC
Beispiel: cfunc(4, "z0*10", 2, r)
```
## **1.65 Befehl CLOSEWINDOWS**

```
Befehl: CLOSEWINDOWS([<objectID>])
Beschreibung: Schließen aller Preview-Fenster eines Objektes oder aller Fenster
   Bemerkung: In manchen Fällen (ein anderes Programm mit größerer Priorität
              als die Preview-Tasks läuft im Hintergrund) ist dieser
              Befehl zunächst wirkungslos, dies ist kein Fehler o.ä.
   Beispiele: closewindows(5)
              closewindows
```
# **1.66 Befehl COLOR**

```
Befehl: COLOR(<objectID>,<red>,<qreen>,<br/>>blue>)
Beschreibung: Ändern der Objektfarbe
    Beispiel: color(8,128,128,0)
```
## **1.67 Befehl COPY**

```
Befehl: COPY(<srcID>,<destID>)
Beschreibung: Kopieren des Objektes mit der Nummer srcID an den
              Speicherplatz destID
    Beispiel: copy(1,2)
```
## **1.68 Befehl COPYATTS**

Befehl: COPYATTS(<srcID>,<destID>) Beschreibung: Kopieren von Objektattributen, dies ist eine sehr nützliche Funktion, will man die Attribute einer ganzen Objekt-Sequenz verändern Beispiel: copyatts(1,2)

## **1.69 Befehl COPYP**

```
Befehl: COPYP(<srcID>,<destID>)
Beschreibung: Kopieren des Partikel-Objektes srcID nach destID
    Beispiel: copyp(1,2)
```
## **1.70 Befehl COPYPPOS**

```
Befehl: COPYPPOS(<srcID>,<destID>)
Beschreibung: Kopieren der Partikel-Positionen von einem Partikel-Objekt zum
              anderen, dabei müssen die Partikelanzahlen übereinstimmen.
              Diese Funktion ist sehr nützlich, will man die Funktionen
              ANIMPPOSFUNC, ANIMPROTFUNC und ANIMPSCLFUNC miteinander
              kombinieren.
    Beispiel: copyppos(1,2)
```
# **1.71 Befehl COPYPROT**

```
Befehl: COPYPROT(<srcID>,<destID>)
Beschreibung: Kopieren der Partikel-Rotationswinkel von einem Partikel-Objekt ←
   zum
              anderen, dabei müssen die Partikelanzahlen übereinstimmen.
              Diese Funktion ist sehr nützlich, will man die Funktionen
              ANIMPPOSFUNC, ANIMPROTFUNC und ANIMPSCLFUNC miteinander
              kombinieren.
    Beispiel: copyprot(2,4)
```
# **1.72 Befehl COPYPSCL**

```
Befehl: COPYPSCL(<srcID>,<destID>)
Beschreibung: Kopieren der Partikel-Skalierungsfaktoren von einem Partikel- ←
   Objekt zum
              anderen, dabei müssen die Partikelanzahlen übereinstimmen.
              Diese Funktion ist sehr nützlich, will man die Funktionen
              ANIMPPOSFUNC, ANIMPROTFUNC und ANIMPSCLFUNC miteinander
              kombinieren.
    Beispiel: copypscl(3,1)
```
## **1.73 Befehl DISTORT**

```
Befehl: DISTORT(<objectID>[,<percent of objSize>])
Beschreibung: Verschiebt zufallsgesteuert die Punkte eines Objektes,
              dabei kann die Größe des maximalen Verschiebungsvektors
              als Prozentsatz von der maximalen Ausdehnung des Objektes
              angeben werden
   Beispiele: distort(5,20.0)
              distort(2)
```
# **1.74 Befehl DITHER**

```
Befehl: DITHER(<objectID>,<8-bit-value>)
Beschreibung: Ändern der Oberflächenfarbmischintensität
    Beispiel: dither(4,255)
```
## **1.75 Befehl EXEC**

```
Befehl: EXEC([<filename>])
Beschreibung: Ausführen eines Batch-Files
   Beispiele: exec(ram:batch)
              exec()
```
# **1.76 Befehl EXPLODE**

```
Befehl: EXPLODE(<srcID>,<destID>,<frames>,<filename>,
              <Zeitdauer>,<Fallbeschleunigung>,<Stokes'scher ←-
                 Reibungskoeffizient>,
              <Anfangsgeschwindigkeit>,
              <maximale Anzahl von Rotationen des größten Teilchens>)
Beschreibung: Erzeugen einer Explosion
   Beispiele: explode(1,180,hd1:objects/obj,12,-10.0,-0.0001,42,9)
              explode(1,48,obj,12.8,-10.0,-0.001,52,7)
```
# **1.77 Befehl EXPLODEFRAME**

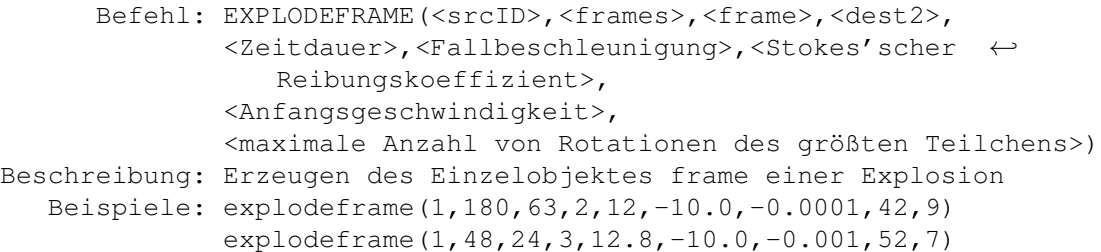

# **1.78 Befehl ECHO**

Befehl: ECHO(<string>[,<Ausdruck>]) Beschreibung: Ausgeben einer Zeichenkette, oder einer Zeichenkette und einen Zahlenwert, nützlich in Batch-Files Beispiele: echo(hello world) echo(a=,a)

## **1.79 Befehl FUNC**

Befehl: FUNC(<objectID>,<expression>,<parameter t0>,<"X", "Y" oder "Z">) Beschreibung: Algorithmisches Verändern der Punktpositionen, expression ist dabei ein mathematische Funktion in x0,y0,z0 und t0. Die Werte (x0,y0,z0) sind die Position des betrachteten Punktes vor der Modifikation. (t0 ist hier ein willkürlicher Parameter, der aber bei der Animation (z.B. ANIMFUNC) benötigt wird.) Der String "X", "Y" oder "Z" gibt die Dimension an, die ← modifiziert

```
werden soll.
Beispiel: func(2,"30*sin(x0+x0/30+y0*y0/30)",0,z)
          Dieser Aufruf erzeugt ein Modell der Funktion sin(x^2+y^2), wenn
          als Ausgangsobjekt eine Plane verwendet wird; man kann Dust also
          auch als Funktionsplotter verwenden.
ACHTUNG: Enthält expression Kommata oder Klammern, so müssen \leftrightarrowAnführungszeichen
          angegen werden.
```
# **1.80 Befehl GET**

```
Befehl: GET
Beschreibung: Anzeigen der aktuellen Programmparameter
```
# **1.81 Befehl GETOCOUNT**

```
Befehl: GETOCOUNT(<particleID>)
Beschreibung: Schreiben der Partikel-Anzahl eines Partikel-Objektes in die
              Datei EXFILE,
              wichtig für externe Programmierung von Partikel-Effekten
    Beispiel: getocount(3)
 Dateiformat: die Zahl wird als INTEGER (int) ausgeben, die Dateigröße ist
              also 2 bytes
```
## **1.82 Befehl GETPSIZE**

```
Befehl: GETPSIZE(<particleID>)
Beschreibung: Schreiben der Ausdehnung (3 Komponenten) des Shape-Objekts eines
              Partikel-Objektes in die Datei Exfile, die tatsächliche Größe
              jedes Partikels bestimmt sich daraus durch Multiplikation mit
              den PSCL-Werten,
              wichtig für externe Programmierung von Partikel-Effekten
               z.B. hat eine Kugel mit dem Radius 50 die Größe 100 in allen
               3 Richtungen, das Partikel mit dem PSCL-Wert von (0.5,1,-2)
               hat dann die Ausdehnung (50,100,200),
    Beispiel: getpsize(4)
 Dateiformat: es werden die drei Koordinaten als REAL-Zahlen (float)
              ausgegeben, die Dateigröße ist also 12 bytes
```
# **1.83 Befehl GETPPOS**

Befehl: GETPPOS(<particleID>) Beschreibung: Schreiben der Positionen aller Partikel eines Partikel-Objektes in die Datei EXFILE, wichtig für externe Programmierung von Partikel-Effekten Beispiel: getppos(1)

Dateiformat: es werden jeweils die drei Koordinaten als REAL-Zahlen (float) ausgegeben, die Dateigröße ist also 12\*(Partikelanzahl) bytes;

### **1.84 Befehl GETPROT**

Befehl: GETPROT(<particleID>) Beschreibung: Schreiben der Rotationswinkel aller Partikel eines Partikel-Objektes in die Datei EXFILE, wichtig für externe Programmierung von Partikel-Effekten Beispiel: getprot(3)

## **1.85 Befehl GETPSCL**

Befehl: GETPSCL(<particleID>) Beschreibung: Schreiben der Skalierungsfaktoren aller Partikel eines Partikel-Objektes in die Datei EXFILE, wichtig für externe Programmierung von Partikel-Effekten Beispiel: getpscl(3) Dateiformat: wie bei GETPPOS

#### **1.86 Befehl HARDNESS**

Befehl: HARDNESS(<objectID>,<8-bit-value>) Beschreibung: Ändern der Oberflächenhärte Beispiel: hardness(3,128)

# **1.87 Befehl JOIN**

Befehl: JOIN(<src1ID>,<src2ID>,<destID>) Beschreibung: Verbinden der Objekte src1ID und src2ID als Objekt destID Beispiel: join(1,2,3)

## **1.88 Befehl JOINP**

Befehl: JOINP(<src1ID>,<src2ID>,<destID>) Beschreibung: Verbinden der Partikel-Objekte src1ID und src2ID als Objekt ← destID Achtung: Dabei wird das Shape-Objekt vom ersten Partikel-Objekt übernommen Beispiel: joinp(1,2,3)

### **1.89 Befehl KILL**

```
Befehl: KILL([<objectID>])
Beschreibung: Löschen eines oder aller im Speicher befindlichen Objekte
   Beispiele: kill(12)
              kill (löscht alle Objekte!)
```
## **1.90 Befehl KILL0EDGES**

Befehl: KILL0EDGES(<objectID>) Beschreibung: Löschen von unbenutzen und illegalen Kanten (Kanten, bei denen die beiden Punkte übereinstimmen) Beschreibung: Beispiel: kill0edges(6)

# **1.91 Befehl KILL0FACES**

```
Befehl: KILL0FACES(<objectID>)
Beschreibung: Löschen von illegalen Flächen (Flächen, bei denen eine
              Kante mindestens doppelt auftritt)
    Beispiel: kill0faces(7)
```
# **1.92 Befehl KILL0POINTS**

```
Befehl: KILL0POINTS(<objectID>)
Beschreibung: Löschen von unbenutzten Punkten
    Beispiel: kill0points(16)
```
## **1.93 Befehl KILLEDGE**

```
Befehl: KILLEDGE(<objectID>,<edgeID oder -1>)
Beschreibung: Löschen einer Kante, bei -1 wird die Kante durch den Zufalls-
              generator bestimmt
   Beispiele: killedge(4,24)
              killedge(4,-1) (zufällig)
```
# **1.94 Befehl KILLFACE**

Befehl: KILLFACE(<objectID>,<faceID>) Beschreibung: Löschen einer Fläche, bei -1 wird die Fläche durch den Zufallsgenerator bestimmt Beispiele: killface(5,25) killface(5,-1) (zufällig)

#### **1.95 Befehl KILLP**

```
Befehl: KILLP([<particleID>])
Beschreibung: Löschen eines spezifizierten oder aller Partikel-Objekte
   Beispiele: killp(1)
              killp
```
#### **1.96 Befehl KILLPOINT**

```
Befehl: KILLPOINT(<objectID>,<pointID>)
Beschreibung: Löschen eines Punktes, bei -1 wird der Punkt durch den Zufalls-
              generator bestimmt
   Beispiele: killpoint(3,23)
              killpoint(3,-1) (zufällig)
```
# **1.97 Befehl LOAD**

```
Befehl: LOAD(<objectID>[,<filename>])
Beschreibung: Laden eines Objektes an die Speicherstelle objectID (TDDD-Format)
   Beispiele: load(1,hd1:obj)
              load(4)load(3, )
```
#### **1.98 Befehl MERGE**

Befehl: MERGE(<objectID>) Beschreibung: Löschen der überflüssigen Punkte Beispiel: merge(3)

#### **1.99 Befehl MORPH**

```
Befehl: MORPH(<srcID>,<destID>,<frames>,<filename>)
Beschreibung: Durchführen einer Dreiecksmetamorphose zwischen den Objekten
              srcID und destID, dabei wird die Prozedur PMORPH automatisch
              aufgerufen,
              die Objekte srcID und destID werden dabei auch verändert
   Beispiele: morph(4,1,60,ram:obj)
              morph(1,2,33,)
```
## **1.100 Befehl MORPHFRAME**

Befehl: MORPHFRAME(<srcID>,<destID>,<frames>,<frame>,<dest2ID>) Beschreibung: Erzeugen eines einzelnen Morph-Objekts und kopieren dieses Objektes an den Speicherplatz dest2ID, auch hier wird die Prozedur PMORPH automatisch ausgeführt, die Objekte srcID und destID werden dabei auch verändert Beispiel: morphframe(1,2,60,23,4)

## **1.101 Befehl MORPH2**

Befehl: MORPH2(<srcID>,<destID>,<frames>,<filename>) Beschreibung: Durchführen einer Flächen-Metamorphose (sehr schnell), die Objekte srcID und destID werden dabei nicht verändert Beispiele: morph2(2,1,60,obj) morph2(1,2,30,)

# **1.102 Befehl MORPH2FRAME**

```
Befehl: MORPH2FRAME(<srcID>,<destID>,<frames>,<frame>,<dest2ID>)
Beschreibung: Erzeugen eines einzelnen Morph-Objekts,
              die Objekte srcID und destID werden dabei nicht verändert
    Beispiel: morphframe2(1,2,60,23,4)
```
## **1.103 Befehl O2P**

```
Befehl: O2P(<structureID>,<shapeID>,<particleID>,<"P" oder "F">)
Beschreibung: Konvertieren zweier Objekte in ein Partikel-Objekt particleID.
              Das Objekt structureID bestimmt dabei die Größe und die
                 Positionen
              der einzelnen Partikel, die gleich dem Objekt shapeID sind.
              Dust bietet zur Berechnung der Position und Größe der Partikel
              zwei Methoden an:
               -FACE: in jeden Flächenmittelpunkt des Struktur-Objektes wird
                       ein Shape-Objekt gesetzt, die Größe wird dabei unter
                       Verwendung des Flächeninhaltes bestimmt
               -POINT: jeder Punkt des Struktur-Objektes "bekommt" ein
                       Shape-Objekt, dessen Größe aus dem Vergleich der
                       Objekt-Volumina bestimmt wird
   Beispiele: o2p(1,2,1,p)
              o2p(3,4,1,f)
```
# **1.104 Befehl P2O**

```
Befehl: P2O(<particleID>,<objectID>)
Beschreibung: Konvertieren des Partikel-Objektes particleID in ein normales
              Objekt objectID
   Beispiele: p2o(3,4)
```
## **1.105 Befehl PEXPLODE**

```
Befehl: PEXPLODE(<particleID>,<frames>,<Dateiname>,
                              <Zeitdauer>,<Gravitationskonstante>,
                              <Zähigkeit des Mediums (Stokes'sche Reibung)>,
                              <Anfangsgeschwindigkeit der Teilchen>,
                              <maximale Rotationsanzahl des größten Teilchens>,
                              <Speicherformat (TDDD|VS|PARTICLE)>
Beschreibung: Eine Partikel-Explosion
   Beispiele: pexplode(1,180,hd1:objects/obj,12,-10.0,-0.0001,42,9,obj)
              pexplode(1,48,obj,12.8,-10.0,-0.001,52,7,particle)
```
# **1.106 Befehl PPOSFUNC**

```
Befehl: PPOSFUNC(<particleID>,<expression>,<parameter t0>,<"X", "Y" oder \leftrightarrow"Z">)
Beschreibung: Algorithmische Veränderung von Partikel-Positionen,
              siehe auch FUNC.
    Beispiel: pposfunc(3,"t0*sin(x0)",2,z)
```
# **1.107 Befehl PROTFUNC**

Befehl: PROTFUNC(<particleID>,<expression>,<parameter t0>,<"X", "Y" oder ←  $"Z">$ ) Beschreibung: Algorithmische Veränderung von Partikel-Rotationswinkel, siehe auch FUNC Beispiel:  $protfunc(1, "cos(t0*(x0+y0))", 0, x)$ 

## **1.108 Befehl PSCLFUNC**

```
Befehl: PSCLFUNC(<particleID>,<expression>,<parameter t0>,<"X", "Y" oder \leftrightarrow"Z">)
Beschreibung: Algorithmische Veränderung von Partikel-Skalierungsfaktoren,
               siehe auch FUNC
    Beispiel: psclfunc(1, "sin(x0*z0)", 0, y)
```
# **1.109 Befehl PSTATS**

```
Befehl: PSTATS([<particle>])
Beschreibung: Informationen über ein bestimtes oder alle Partikel-Objekte ←
   ausgeben
   Beispiele: pstats
             pstats(3)
```
### **1.110 Befehl PSTATS2**

```
Befehl: PSTATS2
Beschreibung: Informationen über belegte Partikel-Objekt-Speicherplätze
              auf einer Bildschirmseite ausgeben (belegte durch "***" ←
                 gekennzeichnet")
```
## **1.111 Befehl PFALL**

Befehl: PFALL(<objectID>,<frames>,<filename>) Beschreibung: Wirkung von Gravitation auf alle Punkte eines Objektes in z Richtung, die Bewegung endet bei dem Punkt mit der kleinsten z-Koordinate, auf alle Punkte wirk die gleiche Beschleunigung Beispiel: pfall(4,64,)

# **1.112 Befehl PFALL2**

```
Befehl: PFALL2
```
Beschreibung: Wirkung von Gravitation auf alle Punkte eines Objektes in z Richtung, die Bewegung endet bei dem Punkt mit der kleinsten z-Koordinate, auf alle Punkte wirkt eine andere Beschleunigung Beispiel: pfall2(3,30,hd1:object)

## **1.113 Befehl POSITIVE**

Befehl: POSITIVE(<objectID>,<"X" oder "Y" oder "Z">) Beschreibung: Bewegen eines Objektes in den positiven Halbraum Beispiel: positive(1,y)

#### **1.114 Befehl PWAVE1D**

```
Befehl: PWAVE1D(<objectID>,<frames>,<filename>,<"T" oder "L">,<Datei- ←
         Format>,
                            [<amplitude>,<wavelength>,<source>,<damping>,<phase ←-
                                in Grad>])
Beschreibung: Erzeugt eine eindimensionale ebene Transversal- oder Longitudinal ←
   -
              Partikel-Welle, als Datei-Format kann angegeben werden:
               "OBJ" (Objekt im SFORMAT)
               "PARTICLE" (Particle)
              (siehe auch WAVE1D)
   Beispiele: pwave1d(1,40,obj,t,obj,12.0,24,0,1.0,0.0)
              pwave1d(1,33,ram:ob,t,particle)
              pwave1d(1,33,ram:ob,l,obj)
```
## **1.115 Befehl PWAVE1DFRAME**

```
Befehl: PWAVE1DFRAME(<particleID>,<frames>,<frame>,<destID>,<"T" oder "L ←-
         "[<amplitude>,<Wellenlänge>,<Quelle>,
                                   <Dämpfung>,<Phase in Grad>])
Beschreibung: Erzeugen eines Partikel-Objekt-Wellen-Einzelobjekts (siehe ←
   PWAVE1D)
   Beispiele: pwave1dframe(1,40,33,2,t,12.0,24,0,1.0,0.0)
              pwave1dframe(1,33,12,5,t)
              pwave1dframe(1,33,12,6,l)
```
# **1.116 Befehl PWAVE2D**

```
Befehl: PWAVE2D(<objectID>,<frames>,<filename>,<"T" oder "L">,<Datei- ←
         Format>,
                    [<amplitude>,<wavelength>,<sourceX>,<sourceY>,
                     <damping>, <phase in Grad>])
Beschreibung: Erzeugen einer ebenen Transversal- oder Longitudinal-Partikel- ←-
   Welle
              in der x-y-Ebene.
              (siehe auch PWAVE1D und WAVE2D)
   Beispiele: pwave2d(1,40,obj,l,obj,12.0,24,10,-10,1.6,60.0)
              pwave2d(1,60,,l,obj)
              pwave2d(1,60,ram:obj,t,particle)
```
# **1.117 Befehl PWAVE2DFRAME**

```
Befehl: PWAVE2DFRAME(<particleID>,<frames>,<frame>,<destID>,<"T" oder "L ←-
         ">,
                                   [<amplitude>,<Wellenlänge>,<QuelleY>,<QuelleY ←-
                                      >,
                                   <Dämpfung>,<Phase in Grad>])
Beschreibung: Erzeugen eines Partikel-Objekt-Wellen-Einzelobjekts (siehe ←
   PWAVE2D)
   Beispiele: pwave2dframe(1,40,23,4,l,12.0,24,10,-10,1.6,60.0)
              pwave2dframe(1,60,30,2,l)
              pwave2dframe(1,60,24,3,t)
```
## **1.118 Befehl PWAVE3D**

```
Befehl: PWAVE3D(<objectID>,<frames>,<filename>,<"S" or "F">,<Datei-Format ←
         >,
                     [<amplitude>,<wavelength>,<sourceX>,<sourceY>,<sourceZ>,
                      <damping>,<phase in Grad>])
Beschreibung: Erzeugen einer dreidimensionalen Partikel-Welle
              (siehe auch PWAVE1D und WAVE3D)
   Beispiele: pwave3d(1,40,obj,s,obj,14.0,32.0,10,-10,12,1.2,-30.0)
              pwave3d(1,60,hd1:objects,f,tddd)
```
## **1.119 Befehl PWAVE3DFRAME**

```
Befehl: PWAVE3DFRAME(<particleID>,<frames>,<frame>,<destID>,<"S" or "F">,
                                  [<amplitude>,<Wellenlänge>,<QuelleY>,<QuelleY ←-
                                      >,<QuelleZ>,
                                   <Dämpfung>,<Phase in Grad>])
Beschreibung: Erzeugen eines Partikel-Objekt-Wellen-Einzelobjekts (siehe ←
   PWAVE1D)
   Beispiele: pwave3dframeframe(1,40,24,2,s,14.0,32.0,10,-10,12,1.2,-30.0)
              pwave3dframe(1,60,33,4,f)
```
# **1.120 Befehl RANDOMPPOS**

```
Befehl: RANDOMPPOS(<particleID>,<amount>)
Beschreibung: Verschieben der Partikel etwa (zufallsgesteuert) um den
              Wert +-amount
    Beispiel: randomppos(1,20.0)
```
## **1.121 Befehl RANDOMPROT**

Befehl: RANDOMPROT(<particleID>,<amount in Grad>) Beschreibung: Rotieren der Partikel etwa (zufallsgesteuert) um den Winkel +-amount Beispiel: randomprot(2,30.0)

## **1.122 Befehl RANDOMPSCL**

```
Befehl: RANDOMPSCL(<particleID>,<amount>)
Beschreibung: Skalieren der Partikel etwa (zufallsgesteuert) um den Wert amount
    Beispiel: randompscl(1,0.5)
```
# **1.123 Befehl REFL**

```
Befehl: REFL(<objectID>,<red>,<qreen>,<br/>>blue>)
Beschreibung: Ändern des Reflektionsvermögens
    Beispiel: refl(3,68,68,75)
```
# **1.124 Befehl RENAME**

```
Befehl: RENAME(<br/>basename1>,<from1>,<to1>,<br/>basename2>,<from2>,<to2>)
Beschreibung: Umbenennen von Objekt-Sequenzen, dies bietet auch eine sehr
              einfache Möglichkeit, um Objekt-Sequenzen zu spiegeln
   Beispiele: rename(obj,1,20,obj2,10,30)
              rename(obj,20,1,obj2,10,30)
```

```
rename(obj,1,20,obj2,30,10)
           rename(obj,20,1,obj2,30,10)
Anwendung: Die Objekt-Sequenz "hd1:obj.001","hd1:obj.002",...,"hd1:obj.020"
           soll in umgekehrter Reihenfolge benutzt werden:
            rename(hd1:obj,1,20,hd1:obj2,20,1)
            rename(hd1:obj2,1,20,hd1:obj,1,20);
```
# **1.125 Befehl REQUEST**

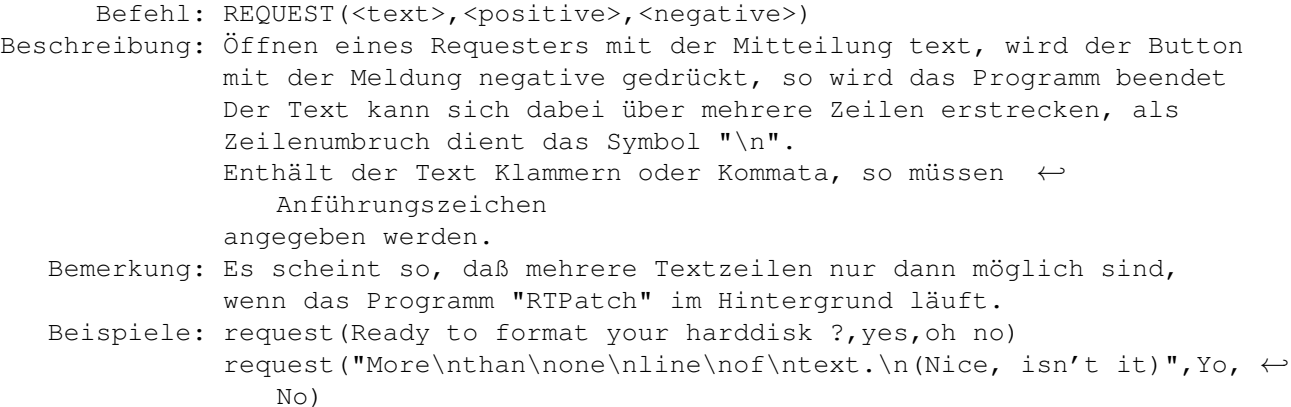

## **1.126 Befehl ROTATE**

```
Befehl: ROTATE(<objectID>,<Winkel in Grad>,<"X" oder "Y" oder "Z">)
Beschreibung: Rotieren der Objektpunkte um den Ursprung des
              Objektkoordinatensystems um eine ausgewählte Achse
    Beispiel: rotate(4,60,z)
```
## **1.127 Befehl ROUGHNESS**

```
Befehl: ROUGHNESS(<objectID>,<8-bit-value>)
Beschreibung: Ändern der Oberflächenrauhigkeit
    Beispiel: roughness(2,12)
```
## **1.128 Befehl SAVE**

```
Befehl: SAVE(<objectID>,<filename>)
Beschreibung: Speichern des Objektes objektID im format, das der
              auf das der Parameter SFORMAT gesetzt ist
   Beispiele: save(1,hd1:obj)
              save(3, )
```
# **1.129 Befehl SAVECONFIG**

```
Befehl: SAVECONFIG([<filename>])
Beschreibung: Speichern aller Einstellungen (default: "S:.dustrc")
   Beispiele: saveconfig
              saveconfig(t:tmp.cfg)
```
# **1.130 Befehl LOADCONFIG**

```
Befehl: LOADCONFIG([<filename>])
Beschreibung: Laden von Voreinstellungen (default: "S:.dustrc")
   Beispiele: loadconfig
              loadconfig(t:tmp.cfg)
```
# **1.131 Befehl SAVEP**

```
Befehl: SAVEP(<particleID>,<filename>)
Beschreibung: Ein Partikel-Objekt im DUST-Format speichern
   Beispiele: savep(1,hd1:particle1)
              savep(3,)
```
# **1.132 Befehl SAVEPOBJ**

```
Befehl: SAVEPOBJ(<particleID>,<filename>)
Beschreibung: Ein Partikel-Objekt als Objekt abspeichern,
              das Format wird durch den globalen Parameter SFORMAT bestimmt
              Achtung: Dieses Objekt kann NICHT wieder als PARTIKEL-Objekt
                       geladen werden.
    Beispiel: saveptobj(1,hd1:particle1.tddd)
              saveptobj(3,)
```
#### **1.133 Befehl SCALE**

```
Befehl: SCALE(<objectID>,<factor>,"X" oder "Y" oder "Z">)
Beschreibung: Scalieren der Objektpunkte bezüglich des Ursprungs des
              Objektkoordinatensystems entlang einer ausgewählten Richtung
    Beispiel: scale(1,1.8,x)
```
# **1.134 Befehl SCALEFACES**

```
Befehl: SCALEFACES(<objectID>,<frames>,<filename>,<factor>)
Beschreibung: Scalieren der Flächen eines Objektes bezüglich der
              Flächenmittelpunkte, hiemit kann man auch Objekte verschwinden
              lassen
   Beispiele: scalefaces(1,54,ram:obj,0.5)
              scalefaces(1,54,ram:obj2,2.0)
```
#### **1.135 Befehl SCALEP**

```
Befehl: SCALEP(<particleID>,<amount>)
Beschreibung: Skalieren der Partikel eines Partikel-Objekts
   Beispiele: scalep(1,0.5)
```
#### **1.136 Befehl SET**

```
Befehl: SET(<program-parameter>,<value>)
Beschreibung: Verändern der Programmparameter
    Beispiel: set(aspect,1.0)
              set(vdrawmode, solid)
              set(keepaspect,t)
```
# **1.137 Befehl SETCLST**

```
Befehl: SETCLST(<objectID>,<faceID>,<red>,<green>,<br/>>blue>)
Beschreibung: Ändern der Farbe der Fläche faceID eines Objects
    Beispiel: setclst(8,53,128,128,0)
```
## **1.138 Befehl SETPPOS**

```
Befehl: SETPPOS(<particleID>,<particle>,<x>,<y>,<z>)
Beschreibung: Setzen der Position eines bestimmten Partikels,
              wichtig für externe Programmierung von Partikel-Effekten
    Beispiel: setppos(1,3,34.0,-2.0,7.77)
```
## **1.139 Befehl SETPOINT**

Befehl: SETPOINT(<objectID>,<pointID>,<x>,<y>,<z>) Beschreibung: Setzen der Position eines bestimmten Punktes, wichtig für externe Programmierung, das Programm "Crystal" macht z.B. Gebrauch davon. Beispiel: setpoint(2,0,34.0,-2.0,7.77)

## **1.140 Befehl SETPROT**

Befehl: SETPROT(<particleID>,<particle>,<x>,<y>,<z>) Beschreibung: Setzen der Rotationswinkel (in Grad) eines bestimmten Partikels, wichtig für externe Programmierung von Partikel-Effekten Beispiel: setprot(2,3,0.0,45.0,-90.0)

### **1.141 Befehl SETPSCL**

```
Befehl: SETPSCL(<particleID>,<particle>,<x>,<y>,<z>)
Beschreibung: Setzen der Skalierungsfaktoren eines bestimmten Partikels,
              wichtig für externe Programmierung von Partikel-Effekten
    Beispiel: setpscl(2,3,2.0,2.0,2.0)
 Dateiformat: wie bei GETPPOS
```
#### **1.142 Befehl SHININESS**

```
Befehl: SHININESS(<objectID>,<8-bit-value>)
Beschreibung: Ändern des Oberflächenglanzes
    Beispiel: shininess(2,22)
```
## **1.143 Befehl SIZE**

```
Befehl: SIZE(<objectID>)
Beschreibung: Ermitteln der minimalen Bounding-Box
    Beispiel: size(8)
```
# **1.144 Befehl SPEC**

```
Befehl: SPEC(<objectID>,<red>,<green>,<br/>>blue>)
Beschreibung: Ändern der Intensität des Lichtquellen-Spiegelungseffektes
    Beispiel: spec(6,255,255,255)
```
# **1.145 Befehl STAGING2**

```
Befehl: STAGING2(<br/>basename>,<fromObject>,<toObject>,<fromFrame>,<toFrame ←
         >,<filename>)
Beschreibung: Dieser Befehl erzeugt Auschnitte aus ISL2.0-Staging-Dateien im
              ASCII-Format (für Imagine2.0)
   Beispiele: staging2(ram:obj1,1,20,33,43,ram:st1)
              staging2(ram:obj2,30,1,44,74,ram:st2)
   Anwendung: Die Objekte "ram:obj.001" bis "ram:obj.049" sollen von Frame 1
              bis Frame 49, die Objekte "ram:ob2.001" bis "ram:ob2.029" sollen
              von Frame 50 bis Frame 78 in umgekehrter Reihenfolge erscheinen.
              1. Schritt:
               Erzeugen des Staging-Files für das erste Objekt der Sequenz
               in Imagine (Kamera einstellen, Lichtquelle setzen,...)
              2. Schritt\cdotUmwandeln des Staging-Files mittels dem Programm "destage"
               in das ASCII-Format
              3. Schritt:
               staging2(ram:obj,1,49,1,49,ram:st.1)
               staging2(ram:obj,29,1,50,78,ram:st.2)
```

```
!join ram:st.1 ram:st.2 as ram:st
4. Schritt:
Editieren des von "destage" erzeugten Files:
Einfügen des Files "ram:st" an der Stelle im Text,
wo die Informationen über das erste Objekt der
Sequenz stehen, anschließend diese Zeile löschen
5. Schritt:
Umwandeln des ASCII-Staging-Files in das Imagine-Format
mittels "restage"
```
# **1.146 Befehl STAGING3**

Befehl: STAGING3(<br/>basename>,<fromObject>,<toObject>,<fromFrame>,<toFrame ← >,<filename>) Beschreibung: Dieser Befehl erzeugt Auschnitte aus ISL3.x-Staging-Dateien im ASCII-Format (für Imagine3.x) Beispiele: staging3(ram:obj1,1,20,33,43,ram:st1) staging3(ram:obj2,30,1,44,74,ram:st2) Anwendung: Die Objekte "ram:obj.001" bis "ram:obj.049" sollen von Frame 1 bis Frame 49, die Objekte "ram:ob2.001" bis "ram:ob2.029" sollen von Frame 50 bis Frame 78 in umgekehrter Reihenfolge erscheinen. 1. Schritt: Erzeugen des Staging-Files für das erste Objekt der Sequenz in Imagine (Kamera einstellen, Lichtquelle setzen,...) 2. Schritt: Umwandeln des Staging-Files mittels dem Programm "destage" in das ASCII-Format 3. Schritt: staging3(ram:obj,1,49,1,49,ram:st.1) staging3(ram:obj,29,1,50,78,ram:st.2) !join ram:st.1 ram:st.2 as ram:st 4. Schritt: Editieren des von "destage" erzeugten Files: Einfügen des Files "ram:st" an der Stelle im Text, wo die Informationen über das erste Objekt der Sequenz stehen, anschließend diese Zeile löschen 5. Schritt: Umwandeln des ASCII-Staging-Files in das Imagine-Format mittels "restage"

#### **1.147 Befehl STATS**

```
Befehl: STATS([<objectID>])
Beschreibung: Gibt Informationen über ein oder alle Objekte aus
   Beispiele: stats(12)
              stats
```
## **1.148 Befehl STATS2**

```
Befehl: STATS
Beschreibung: Gibt den Status aller Objektspeicherplätze auf einer
              Bildschirmseite aus. (belegte durch "***" gekennzeichnet)
```
#### **1.149 Befehl TIME**

Befehl: TIME Beschreibung: Gibt die Bearbeitungszeit des letzten Befehls aus

# **1.150 Befehl TRANS**

```
Befehl: TRANS(<objectID>,<red>,<green>,<br/>>blue>)
Beschreibung: Ändern der Transparenz
    Beispiel: trans(1,245,0,123)
```
# **1.151 Befehl TRANSLATE**

Befehl: TRANSLATE(<objectID>,<amount>,<"X" oder "Y" oder "Z">) Beschreibung: Verschieben der Objektpunkte entlang einer ausgewählten Richtung Beispiel: translate(7,23.5,y)

# **1.152 Befehl TRIANGULATE**

Befehl: TRIANGULATE(<objectID>) Beschreibung: Erzeugt zu jeder Fläche eigene Punkte und Kanten Beispiel: triangulate(12)

#### **1.153 Befehl WAVE1D**

```
Befehl: WAVE1D(<objectID>,<frames>,<filename>,<"T" oder "L">,
                    [<amplitude>,<wavelength>,<source>,<damping>,<phase in Grad ←
                       >])
Beschreibung: Erzeugt eine eindimensionale ebene Transversal- oder Longitudinal ←
   -
              Welle,
              dabei bedeuten:
                source - das Zentrum, an dem die Dämpfung Null ist
                damping- der Dämpfungsfaktor, ein Dämpfungsfaktor von 1.0 ist
                         so definiert, daß im Abstand von einer Wellenlänge vom
                         Zentrum die Amplitude auf die Hälfte abgesunken ist
                T,L - Tranversal- bzw. Longitudinal-Welle
              Da diese Funktion anfangs wohl etwas kompliziert zu bedienen sein
              scheint, können die Wellenparameter auch weggelassen werden, das
              Programm ermittelt dann selbst die besten.
```

```
Beispiele: wave1d(1,40,obj,t,12.0,24,0,1.0,0.0)
           wavedd(1,33,ram;ob,t)wavedd(1,33,ram;ob,1)
```
## **1.154 Befehl WAVE1DFRAME**

```
Befehl: WAVE1DFRAME(<objectID>,<frames>,<frame>,<destID>,<"T" oder "L">,
                         [<amplitude>,<wavelength>,<source>,<damping>,
                          <phase in Grad>])
Beschreibung: Erzeugen eines einzelnen Wellenobjekts
   Beispiele: wave1dframe(1,40,12,2,t,12.0,24,0,1.0,0.0)
              wave1dframe(1,33,12,4,t)
```
# **1.155 Befehl WAVE2D**

```
Befehl: WAVE2D(<objectID>,<frames>,<filename>,<"T" oder "L">,
                     [<amplitude>,<wavelength>,<sourceX>,<sourceY>,
                      <damping>, <phase in degrees>])
Beschreibung: Erzeugen einer ebenen Transversal- oder Longitudinalwelle in der
              x-y-Ebene, siehe auch WAVE1D
   Beispiele: wave2d(1,40,obj,l,12.0,24,10,-10,1.6,60.0)
              wave2d(1,60,,l)
              wave2d(1,60,ram:obj,t)
```
# **1.156 Befehl WAVE2DFRAME**

```
Befehl: WAVE2DFRAME(<objectID>,<frames>,<frame>,<destID>,<"T" oder "L">,
                         [<amplitude>,<wavelength>,<sourceX>,<sourceY>,<damping ←
                            >,
                          <phase in Grad>])
Beschreibung: Erzeugen eines einzelnen Wellenobjekts
   Beispiele: wave2dframe(1,40,20,2,l,12.0,24,10,-10,1.6,60.0)
              wave2dframe(1,60,33,4,l)
```
## **1.157 Befehl WAVE3D**

```
Befehl: WAVE3D(<objectID>,<frames>,<filename>,<"S" or "F">,
                     [<amplitude>,<wavelength>,<sourceX>,<sourceY>,<sourceZ>,
                      <damping>, <phase in Grad>])
Beschreibung: Erzeugen einer dreidimensionalen Welle, siehe auch WAVE1D
   Beispiele: wave3d(1,40,obj,f,14.0,32.0,10,-10,12,1.2,-30.0)
              wave3d(1,60,hd1:objects,s)
```
## **1.158 Befehl WAVE3DFRAME**

```
Befehl: WAVE3DFRAME(<objectID>,<frames>,<frame>,<destID>,<"S" or "F">,
                          [<amplitude>,<wavelength>,<sourceX>,<sourceY>,< ←-
                              sourceZ>,
                           <damping>,<phase in Grad>])
Beschreibung: Erzeugen eines einzelnen Wellenobjekts
   Beispiele: wave3dframe(1,40,20,4,f,14.0,32.0,10,-10,12,1.2,-30.0)
              wave3dframe(1,60,33,6,s)
```
## **1.159 Befehl WINDOW**

```
Befehl: WINDOW(<objectID>, [<left>, <top>, <width>, <drawmode>, <rotX>,
                                  <rotZ>,<zoom>,<keepscale>,<outlined>])
Beschreibung: Öffnen eines Preview-Fensters zum Objekt objektID,
              Als drawmode kann dabei angegeben werden:
               WIRE, SOLID, GREY, COLOR, oder FACE
              (Durch Drücken der <a>-Taste im Fenster werden jeweils die ←-
                 aktuellen
               Werte der Variablen rotX, rotZ, Zoom und die Fenstergröße ←
                   ausgegeben.
               Somit kann man für jedes Objekt die besten Werte erst interaktiv ←
                    ermitteln
               und dann in eine Batch-Datei schreiben.)
              Der Parameter KEEPSCALE(boolean) legt fest, ob die Skalierung des
              Fensters neu berechnet werden soll (false), wenn das Objekt, das ←
                 dem
              Fenster zugewiesen wird, verändert worden ist.
              (Die Skalierung wird immer so berechnet, das das Objekt bei einem ←
                   Zoom-
               Faktor von 1/0.6 genau das Fenster ausfüllt. Deshalb sind Objekt \leftrightarrow-
               Translationen und -Skalierungen in alle drei Richtungen in den ←
                  Fenstern
               bei KEEPSCALE=false nicht zu bemerken.)
              Bei der Animationsberechnung sollte deshalb KEEPSCALE immer auf ←
                 true
              gesetzt werden.
              OUTLINED gibt an, ob bei Verwendung eines der Modi GREY, COLOR \leftrightarrowoder FACE
              die Flächen umrandet dargestellt werden sollen.
              Diese Einstellung kann im Fenster durch Drücken der <o>-Taste ←-
                 verändert
              werden.
              Werden die Spezifikationen weggelassen, so nimmt das Programm die
```

```
Werte LEFT, TOP, WIDTH, DRAWMODE, ROTX, ROTZ, ZOOM, VKEEPSCALE \leftrightarrowund VOUTLINED.
```
```
Beispiele: window(1,40,60,400,wire,12,-24,1.0,f,t)
           window(5)
           window(3,0,0,0,lightsourced,16,-36,0.6,t,f)
```
# **1.160 Befehl WRITEATTS**

```
Befehl: WRITEATTS(<objectID>)
Beschreibung: Ausgeben der Objekt-Attribute
    Beispiel: writeatts(2)
```
## **1.161 Befehl WRITEAXIS**

```
Befehl: WRITEAXIS(<objectID>)
Beschreibung: Ausgeben der Größe, Position, ... des Objektkoordinatensystems
    Beispiel: writeaxis(4)
```
## **1.162 Befehl WRITECLST**

```
Befehl: WRITECLST(<objectID>[,<start>])
Beschreibung: Ausgeben der Farben aller Objektflächen,
   Beispiele: writeclst(1)
              writeclst(2,34)
```
## **1.163 Befehl WRITEEDGES**

```
Befehl: WRITEEDGES(<objectID>[,<start>])
Beschreibung: Ausgeben der Objektkanten,
   Beispiele: writeedges(1)
              writeedges(3,1256)
```
# **1.164 Befehl WRITEFACES**

```
Befehl: WRITEFACES(<objectID>[,<start>])
Beschreibung: Ausgeben der ObjektFlächen,
   Beispiele: writefaces(4)
              writefaces(3,123)
```
# **1.165 Befehl WRITEPOINTS**

```
Befehl: WRITEPOINTS(<objectID>[,<start>])
Beschreibung: Ausgeben der Objektpunkte,
   Beispiele: writepoints(3)
              writepoints(4,632)
```
#### **1.166 Befehl WRITEPPOS**

```
Befehl: WRITEPPOS(<particleID>[,<start>])
Beschreibung: Ausgeben der Partikel-Positionen,
   Beispiele: writeppos(2)
              writeppos(3,12)
```
## **1.167 Befehl WRITEPROT**

```
Befehl: WRITEPROT(<particleID>[,<start>])
Beschreibung: Ausgeben der Partikel-Rotationswinkel,
   Beispiele: writeprot(3)
              writeprot(2,244)
```
## **1.168 Befehl WRITEPSCL**

```
Befehl: WRITEPSCL(<particleID>[,<start>])
Beschreibung: Ausgeben der Partikel-Größe (Skalierungsfaktoren),
   Beispiele: writepscl(2)
              writepscl(3,52)
```
#### **1.169 Befehl ;**

```
Befehl: ; oder #
Beschreibung: Kommentar
  Beispiele: ;Kommentar
              #Kommentar
```
### **1.170 Befehl !**

```
Befehl: !<DOS-Befehlszeile>
Beschreibung: Ausführen einer DOS-Befehlszeile
    Beispiel: !delete ram:obj#?
```
## **1.171 Befehl MEMORYP**

```
Befehl: MEMORYP(<particleID>)
Beschreibung: Anzeigen des Speicherverbrauches und der Adressen der einzelnen
              Komponenten eines Partikel-Objektes
    Beispiel: memoryp(3)
```
#### **1.172 Befehl MEMORY**

```
Befehl: MEMORY(<objectID>)
Beschreibung: Anzeigen des Speicherverbrauches und der Adressen der einzelnen
              Komponenten eines Objektes
    Beispiel: memory(22)
```
# **1.173 Befehl LOADSEQ**

```
Befehl: LOADSEQ(<1stID>,<lastID,<filename>,<1stFile>)
Beschreibung: Laden der Objekte "filename.(1stFile)", "filename.(1stFile+1)", ←
   ...
              an die Speicherplätze 1stId bis lastId, Umkehrung der Reihenfolge
              möglich
    Beispiel: loadseq(1,12,obj,1)
```
## **1.174 Befehl SAVESEQ**

```
Befehl: SAVESEQ(<1stID>,<lastID>,<filename>,<1stFile>)
Beschreibung: Speichern der Objekte 1stId bis lastId als "filename.(1stFile)",
              "filename.(1stFile+1)",..., Umkehrung der Reihenfolge möglich
              Das Format wird durch den globalen Parameter SFORMAT bestimmt
    Beispiel: saveseq(120,1,pobj,1)
```
## **1.175 Befehl SAVEPSEQ**

```
Befehl: SAVEPSEQ(<1stID>,<lastID>,<filename>,<lstFile>,<saveFormat>)
Beschreibung: Speichern der Partikel-Objekte 1stId bis lastId als "filename. (1 ←
   stFile)",
              "filename.(1stFile+1)",..., Umkehrung der Reihenfolge möglich
   Beispiele: savepseq(1,12,pobj,1,obj)
              savepseq(1,12,pobj,1,particle)
```
## **1.176 Befehl WINDOWSEQ**

```
Befehl: WINDOWSEQ(<1stID>,<lastId>,
                         [,<borderLeft>,<br/>borderTop>,<br/>borderWidth>,<br/>borderHeight ←
                            >])
Beschreibung: Öffnen von Vorschau-Fenstern für die Objekte 1stId bis lastId,
              die Fenster werden in Zeilen arrangiert.
              Die Fenstergröße wird so gewählt, daß die Fenster das Rechteck
              (border) genau ausfüllen, wird kein Rechteck angegeben, so wird
              der gesamte Bildschirm ausgefüllt.
              Ideal für Presentationen.
              Als Fenster-Spezifikation werden die Werte VROTX, VROTZ, VZOOM,
              VDRAWMODE, VKEEPSCALE und VOUTLINED verwendet.
   Beispiele: windowseq(1,12,0,11,640,280)
              windowseq(2,8)
```
## **1.177 Befehl P2OSEQ**

```
Befehl: P2OSEQ(<1stParticleID>,<lastParticleId>,<1stObjectID>)
Beschreibung: Konvertieren der Partikel-Objekte 1stParticleId bis
              lastParticleID in die Objekte 1stObjectId bis
              1stObjectID+ABS(1stParticleID-lastParticleID),
              Umkehrung der Reihenfolge möglich
    Beispiel: p2oseq(1,24,1)
```
# **1.178 Befehl CALC**

```
Befehl: CALC(<expression>)
Beschreibung: Berechnung von mathematische Ausdrücken, z.B. der für eine
              Animation benötigten Festplattenkapazität oder Definition
              neuer globaler Variabel
    Beispiel: calc("3*sin(pi/8)")
              calc("a=3/5")
              calc("b=a*sin(45)")
              calc("b+a")
```
# **1.179 Programm-Parameter KEEPSCALE**

```
Name: KEEPSCALE
Wertebereich: true/false
Beschreibung: Skalierungsfaktoren des Fensters bei Objektveränderung ←
   beibehalten
   Beispiel: set(keepscale,f)
```
# **1.180 Programm-Parameter SFORMAT**

```
Name: SFORMAT
Wertebereich: "TDDD", "LW", "VS" oder "NONE"
Beschreibung: Gibt das Objekt-Format an, in dem alle Objekte gespeichert
              werden
    Beispiel: set(sformat,lw)
```
# **1.181 Programm-Parameter OUTLINED**

```
Name: OUTLINED
Wertebereich: true/false
Beschreibung: Outline-Flag
    Beispiel: set(outlined,t)
```
### **1.182 Programm-Parameter PAGER**

```
Name: PAGER
Wertebereich: Pfad eines Textanzeigeprogramms
Beschreibung: Die Online-Help-Texte können auch an ein Textanzeigeprogramm
              übergeben werden (als Hintergrundtask). Besonders geeignet ist
              hierfür das Programm "Most", da man so beliebig viele Help- ←
                 Fenster
              auf einem Screen (in effizienter Weise) haben kann.
   Beispiele: set(pager,most)
              set(pager, sys: utilities/multiview)
```
### **1.183 Programm-Parameter HELPDIR**

```
Name: HELPDIR
Wertebereich: Pfadname, der mit "/" oder ":" enden KANN
Beschreibung: Verzeichnis, in dem die Help-Texte gesucht werden
   Beispiele: set(helpdir,help:Dust)
```
### **1.184 Programm-Parameter HELPDIR2**

```
Name: HELPDIR2
Wertebereich: Pfadname, der mit "/" oder ":" enden KANN
Beschreibung: Verzeichnis, in dem die Help-Texte (zuerst) gesucht werden,
              dies ist für benutzereigene Texte (z.B. in einer anderen
              Sprache gedacht)
   Beispiele: set(helpdir2,help:Dust)
```
### **1.185 Befehl PMORPH2**

```
Befehl: PMORPH2(<srcID>,<destID>)
Beschreibung: Erzeugen zweier neuer Objekte, die danach z.B. in
              Imagine oder mit der Prozedur MORPH "gemorphed" werden können,
              extrem rechenaufwendig, die Prozedur sortiert die Flächen und
              Punkte genauer und langsamer als PMORPH,
              dieser Befehl kann durch die Aufeinanderfolge der Befehle
               CREATEFACES
               SORTFACES2
               SORTPOINTS2
              emuliert werden.
              Dies ist ratsam bei sehr großen Objekten, wo der Prozeß schon
              'mal 5 Stunden rechnen kann, so können die Zwischenergebnisse
              gesichert werden (Stromausfall oder Kleinkinder),
              siehe auch CREATEFACES, SORTFACES2, SORTPOINTS2
   Bemerkung: Bei guten Animationen (viele Details, viele Einzelbilder) sollte
              immer PMORPH2 anstatt PMORPH benutzt werden
    Beispiel: pmorph2(3,4)
```
#### **1.186 Befehl PMORPH**

```
Befehl: PMORPH(<srcID>,<destID>)
Beschreibung: Erzeugen zweier neuer Objekte, die danach z.B. in
              Imagine oder mit der Prozedur MORPH "gemorphed" werden können,
              extrem rechenaufwendig,
              siehe auch CREATEFACES, SORTFACES, SORTPOINTS
    Beispiel: pmorph(1,2)
```
## **1.187 Befehl SORTFACES**

Befehl: SORTFACES(<srcID>,<destID>) Beschreibung: Stufe 2 (nach CREATEFACES) der Prozedur PMORPH; es ist vorteilhaft, bei großen Objekten (ab 300kB), die Prozedur PMORPH durch ihre drei Stufen zu ersetzen und die Ergebnisse jeweils abzuspeichern, da PMORPH nicht ohne Verlust der ←- Berechnungen abgebrochen werden kann, Außerdem können durch die Aufspaltung der PMORPH- und PMORPH2-Prozedur die Funktionen SORTFACES, SORTFACES2, SORTPOINTS und SORTPOINTS2 kombiniert werden, siehe auch CREATEFACES, SORTFACES2, SORTPOINTS, SORTPOINTS2 Beispiel: sortfaces(1,4)

### **1.188 Befehl SORTFACES2**

```
Befehl: SORTFACES2(<srcID>,<destID>)
Beschreibung: Stufe 2 (nach CREATEFACES) der Prozedur PMORPH2,
              diese Prozedur sortiert genauer als SORTFACES;
              es ist vorteilhaft, bei großen Objekten (ab 300kB), die Prozedur
              PMORPH2 durch ihre drei Stufen zu ersetzen und die Ergebnisse
              jeweils abzuspeichern, da PMORPH2 nicht ohne Verlust der ←
                 Berechnungen
              abgebrochen werden kann,
              Außerdem können durch die Aufspaltung der PMORPH- und
              PMORPH2-Prozedur die Funktionen SORTFACES, SORTFACES2, SORTPOINTS
              und SORTPOINTS2 kombiniert werden,
              siehe auch CREATEFACES, SORTFACES, SORTPOINTS, SORTPOINTS2
    Beispiel: sortfaces2(2,3)
```
## **1.189 Befehl SORTPOINTS**

Befehl: SORTPOINTS(<srcID>,<destID>) Beschreibung: Stufe 3 (nach SORTFACES) der Prozedur PMORPH;

> es ist vorteilhaft, bei großen Objekten (ab 300kB), die Prozedur PMORPH durch ihre drei Stufen zu ersetzen und die Ergebnisse

jeweils abzuspeichern, da PMORPH nicht ohne Verlust der  $\leftrightarrow$ Berechnungen abgebrochen werden kann, Außerdem können durch die Aufspaltung der PMORPH- und PMORPH2-Prozedur die Funktionen SORTFACES, SORTFACES2, SORTPOINTS und SORTPOINTS2 kombiniert werden, siehe auch CREATEFACES, SORTFACES, SORTFACES2, SORTPOINTS2 Beispiel: sortpoints(1,2)

## **1.190 Befehl SORTPOINTS2**

Befehl: SORTPOINTS2(<srcID>,<destID>) Beschreibung: Stufe 3 (nach SORTFACES2) der Prozedur PMORPH2, diese Prozedur sortiert genauer als SORTPOINTS; es ist vorteilhaft, bei großen Objekten (ab 300kB), die Prozedur PMORPH durch ihre drei Stufen zu ersetzen und die Ergebnisse jeweils abzuspeichern, da PMORPH nicht ohne Verlust der ← Berechnungen abgebrochen werden kann, Außerdem können durch die Aufspaltung der PMORPH- und PMORPH2-Prozedur die Funktionen SORTFACES, SORTFACES2, SORTPOINTS und SORTPOINTS2 kombiniert werden, siehe auch CREATEFACES, SORTFACES, SORTFACES2, SORTPOINTS

Beispiel: sortpoints2(2,3)

### **1.191 Befehl CREATEFACES**

Befehl: CREATEFACES(<srcID>,<destID>) Beschreibung: Stufe 1 der Prozeduren PMORPH und PMORPH2, Diese Prozedur erzeugt aus den beiden Quellobjekten zwei Objekte gleicher Flächen-, Kanten- und Punktanzahl, die sich optisch nicht von den Original-Objekten unterscheiden, So können diese erzeugten Objekte schon zur Metamorphose verwendet werden, aber um gut aussehende Ergebnisse zu erhalten müssen noch durch die Prozeduren SORTFACES oder SORTFACES2 und SORTPOINTS oder SORTPOINTS die Flächen und Punnkte so sortiert werden, daß der Translationsvektor jedes Punktes im Endeffekt minimal wird;

es ist vorteilhaft, bei großen Objekten (ab 300kB), die Prozedur PMORPH oder PMORPH2 durch ihre drei Stufen zu ersetzen und die Ergebnisse jeweils abzuspeichern, da PMORPH und PMORPH2 nicht ohne Verlust der Berechnungen abgebrochen werden können, Außerdem können durch die Aufspaltung der PMORPH- und PMORPH2-Prozedur die Funktionen SORTFACES, SORTFACES2, SORTPOINTS und SORTPOINTS2 kombiniert werden, siehe auch SORTFACES, SORTFACES2, SORTFACES2, SORTPOINTS Beispiel: createfaces(2,3)

## **1.192 Befehl WINDOWCLOSE**

```
Befehl: WINDOWCLOSE(<windowID>)
Beschreibung: Vorschau-Fenster schließen
    Beispiel: windowclose(3)
```
# **1.193 Befehl WINDOWDRAWMODE**

```
Befehl: WINDOWDRAWMODE(<windowID>,<drawmode>)
Beschreibung: Ändern des Zeichenmodus eines Vorschau-Fensters
    Beispiel: windowdrawmode(5,solid)
```
### **1.194 Befehl WINDOWOUTLINED**

```
Befehl: WINDOWOUTLINED(<windowID>,<(TRUE|FALSE)>)
Beschreibung: Ändern des Outline-Flags eines Fensters
    Beispiel: windowoutlined(12,f)
```
# **1.195 Befehl WINDOWPERSPECTIVE**

```
Befehl: WINDOWPERSPECTIVE(<windowID>,<(TRUE|FALSE)>)
Beschreibung: Ändern des Perspective-Flags
    Beispiel: windowperspective(1,t)
```
#### **1.196 Befehl WINDOWREDRAW**

```
Befehl: WINDOWREDRAW(<windowID>)
Beschreibung: Fensterinhalt neu zeichnen
    Beispiel: windowredraw(1)
```
## **1.197 Befehl WINDOWRESCALE**

```
Befehl: WINDOWRESCALE(<windowID>>)
Beschreibung: Fenster neu skalieren (bei keepscale=TRUE)
    Beispiel: windowrescale(9)
```
## **1.198 Befehl WINDOWROTX**

```
Befehl: WINDOWROTX(<windowID>,<dalphaX in degrees>)
Beschreibung: Rotationswinkel um die X-Achse erhöhen
    Beispiel: windowrotx(4,-30)
```
### **1.199 Befehl WINDOWROTZ**

```
Befehl: WINDOWROTZ(<windowID>,<dalphaZ in degrees>)
Beschreibung: Rotationswinkel um die z-Achse erhöhen
    Beispiel: windowrotx(4,-15)
```
## **1.200 Befehl WINDOWSAVE**

```
Befehl: WINDOWSAVE(<windowID>,<filename>)
Beschreibung: Speichern des angegebenen Fensters als IFF-Bild
    Beispiel: windowsave(2,ram:pic)
```
#### **1.201 Befehl WINDOWZOOM**

```
Befehl: WINDOWZOOM(<windowID>,<dzoom>)
Beschreibung: Zoom-Faktor erhöhen
    Beispiel: windowzoom(45,0.1)
```
# **1.202 Befehl WINDOWFRONT**

```
Befehl: WINDOWFRONT(<windowID>)
Beschreibung: ein Vorschau-Fenster in den Vordergrund bringen
    Beispiel: windowfront(3)
```
## **1.203 Befehl WINDOWPOS**

```
Befehl: WINDOWPOS(<windowID>,<XPos>,<YPos>)
Beschreibung: Ändern der Position eines Vorschau-Fenster
    Beispiel: windowpos(12,30,200)
```
### **1.204 Befehl WINDOWSIZE**

```
Befehl: WINDOWSIZE(<windowID>,<XSize>[,<YSize>])
Beschreibung: Ändern der Größe eines Vorschau-Fensters
   Beispiele: windowsize(2,400)
              windowsize(2,200,181)
```
## **1.205 Befehl LOADVS**

```
Befehl: LOADVS(<objectID>[,<filename>])
Beschreibung: Laden eines Videoscape-Objektes an die Speicherstelle objectID
              (GEO1-Format)
              Es werden alle Flächen, die keine Dreiecke sind, ignoriert.
   Beispiele: loadvs(1,hd1:obj)
              loadvs(4)
              loadvs(3,)
```
### **1.206 Befehl LOADGROUPOBJ**

```
Befehl: LOADGROUPOBJ(<objectID>,<filename>,<position>)
Beschreibung: Laden eines Objektes aus einer Objekt-Gruppe (Group-Object)
    Beispiel: loadgroupobj(1,obj,0)
              Lädt das erste Objekt, dies ist gleich dem Befehl load(1,obj).
```
### **1.207 Befehl SHOWTDDD**

```
Befehl: SHOWTDDD(<filename>)
Beschreibung: Zeigt die Hunks (Objekte) einer TDDD-Datei an, nützlich
              für den Befehl LOADGROUPOBJ
    Beispiel: showtdd(ram:obj)
```
### **1.208 Befehl LIMITS**

Befehl: LIMITS Beschreibung: Anzeigen der Programm-Grenzwerte

### **1.209 Befehl MORPH3**

```
Befehl: MORPH3(<srcID>,<destID>,<frames>,<filename>)
Beschreibung: Build-Morph (linear)
   Beispiele: morph3(4,1,60,ram:obj)
              morph3(1,2,33,)
```
### **1.210 Befehl MORPH3RND**

```
Befehl: MORPH3RND(<srcID>,<destID>,<frames>,<filename>)
Beschreibung: Build-Morph (zufallsgesteuert)
   Beispiele: morph3RND(4,1,60,ram:obj)
              morph3RND(1,2,33,)
```
#### **1.211 Befehl O2S**

```
Befehl: O2S(<structureID>,<particleID>,<"P" or "F">)
Beschreibung: Erzeugen eines sphere-objects
    Beispiel: o2s(3,1,f)
```
### **1.212 Befehl SAVESPHERES**

```
Befehl: SAVESPHERES(<particleID>[,<filename>])
Beschreibung: ein sphere-object als TDDD-Group abspeichern
    Beispiel: savespheres(1,hd1:s1)
```
#### **1.213 Befehl LWSTAGING**

```
Befehl: LWSTAGING(<baseObject>,<fromObject>,<toObject>,<fromFrame>,< ←-
         toFrame>, <br/>baseScene>)
Beschreibung: Dieser Befehl erzeugt aus der Scene-Datei <br/> <br/>baseScene> (<toFrame> ←
   - <fromFrame>)
              neue Scene-Dateien, in welchen das Objekt <br/>baseObject> ←
                  entsprechend
              <fromObject> und <toObject> ersetzt wird.
    Beispiel: lwstaging(ram:obj1,1,20,33,43,hd1:scene1)
   Bemerkung: Zum besseren Verständnis bitte Kapitel 8:
               "Einbindung der Objekte in Lightwave"
              lesen
```
#### **1.214 Programm-Parameter SCREEN**

```
Name: SCREEN
Wertebereich: true/false
Beschreibung: gibt an, ob die Preview-Fenster auf einem eigenen Screen
             geöffnet werden sollen
    Beispiel: set(screen,t)
```
### **1.215 Programm-Parameter SCREENWIDTH**

```
Name: SCREENWIDTH
Wertebereich: 160..2048
Beschreibung: Breite des Dust-Screens
    Beispiel: set(screenwidth,640)
```
### **1.216 Programm-Parameter QUIET**

```
Name: QUIET
Wertebereich: true/false
Beschreibung: Unterdrücken sämtlicher Textausgabe, nützlich, wenn man
              Dust von einem externen Programm steuern möchte
    Beispiel: set(quiet,t)
```
### **1.217 Programm-Parameter LOG**

```
Name: LOG
Wertebereich: true/false
Beschreibung: Schreiben sämtlicher Textausgabe in eine Datei
    Beispiel: set(log,t)
```
### **1.218 Programm-Parameter LOGFILE**

```
Name: LOGFILE
Wertebereich: string
Beschreibung: Dateiname des Log-Files
   Beispiel: set(logfile,t:Dust.log)
```
#### **1.219 Programm-Parameter SCREENHEIGHT**

```
Name: SCREENHEIGHT
Wertebereich: 128..2048
Beschreibung: Höhe des Dust-Screens
    Beispiel: set(screenheight,640)
```
#### **1.220 Programm-Parameter SCREENDEPTH**

```
Name: SCREENDEPTH
Wertebereich: 4..8
Beschreibung: Tiefe des Dust-Screens
    Beispiel: set(screendepth,8)
```
#### **1.221 Programm-Parameter SCREENID**

Name: SCREENID Wertebereich: übliche Hexadezimalzahl als Dezimalzahl Beschreibung: Modus des Dust-Screens Beispiel: set(screenid,430116) (Euro72:Multiscan)

#### **1.222 Befehl FILETYPE**

```
Befehl: FILETYPE([<filename>])
Beschreibung: Dieser Befehl gibt den Typ einer Objekt-Datei aus, wenn
              es sich um eine Dust-übliche Datei handelt
              (TDDD, Lightwave, Videoscape, Particle)
    Beispiel: filetype(f1)
```
#### **1.223 Programm-Parameter LWCMD1, LWCMD2, LWCMD3**

```
Name: LWCMD1, LWCMD2, LWCMD3
Wertebereich: string
Beschreibung: spezielle Lightwave-ARexx-Kommandos, die vor jedem
              Frame ausgeführt werden, dabei können MakeLoop-Platzhalter
              verwendet werden,
              Beispiel: Durch den Befehl "saveimages hd1:pic%" erzeugt
              Lightwave die Bilder "pic.0001", "pic.0002",...
    Beispiel: set(lwcmd1,"saveimages hd1:pic%")
```
### **1.224 Befehl SAVEVS**

```
Befehl: SAVEVS(<objectID>[,<filename>[,<color>]])
Beschreibung: Speichern des Objektes objektID im VideoScape3D-Format,
              wird der Parameter color angegeben, so wird ein
              einfarbiges Objekt in dieser Farbe erzeugt
              siehe auch Programm-Parameter BACKFACES
   Beispiele: savevs(1,hd1:obj,12)
              savevs(3,)
```
### **1.225 Befehl SAVETDDD**

Befehl: SAVETDDD(<objectID>[,<filename>]) Beschreibung: Speichern des Objektes objektID im Imagine-Format, Beispiele: savetddd(1,hd1:obj) savevs(3,)

## **1.226 Befehl SAVELW**

Befehl: SAVELW(<objectID>[,<filename>[,<color>]]) Beschreibung: Speichern des Objektes objektID im Lightwave-Format, siehe auch Programm-Parameter BACKFACES Beispiele: savelw(1,hd1:obj) savelw(3,)

#### **1.227 Befehl REXX**

```
Befehl: REXX
   Beschreibung: Dieser Befehl aktiviert den Dust-ARexx-Modus, so werden
                 keine Befehle mehr von der Konsole entgegengenommen, bis
                 dieser Modus durch den ARexx-EXIT-Befehl verlassen wird.
                 Außer "EXIT" lassen sich alle Dust-Befehle durch den
                 ARexx-PARSE-Befehl aufrufen, sogar Batch-Dateien können
                 ausgeführt werden.
ARexx-Beispiele: rx "address 'Dust' 'EXIT'"
                 rx "address 'Dust' 'PARSE ?'"
                 rx "address 'Dust' 'PARSE pmorph(1,2)'"
```
#### **1.228 Befehl ADDFACE**

Befehl: ADDFACE(<objectID>,<x1>,<y1>,<z1>,<x2>,<y2>,<z2>,<x3>,<y3>,<z3>) Beschreibung: erzeugt eine Fläche mit den Eckpunkten (<x1>,<y1>,<z1>) (<x2>,<y2>,<z2>) und (<x3>,<y3>,<z3>), dieser Befehl kann zur Objektgenerierung anhand mathematischer Formeln (z.B. Erzeugung von "Schneckenhäusern" wie Shelly) benutzt werden Existiert das Object objectID nicht, so wird es neu erzeugt. Beispiel: addface(1,1,2,3,10,20,30,100,200,300)

## **1.229 Befehl BRSAXALIGN0**

```
Befehl: BRSAXALIGN0(<objectID>,<br/> <br/> <br/>hID>)
Beschreibung: Ausrichten einer Brush-Axis auf 0,0,0
    Beispiel: brsaxalign0(4,1)
```
### **1.230 Befehl BRSAXPOS**

Befehl: BRSAXPOS(<objectID>,<br/> <br/> <br/> <>>
<IPos>,<YPos>,<ZPos>>>>>>>>>>>> Beschreibung: Verändern der Brush-Position des Brushes <brushID> Beispiel: brsaxpos(1,4,0.0,20.0,10.0)

## **1.231 Befehl BRSAXSIZE**

Befehl: BRSAXSIZE(<objectID>,<brushID>,<Xsize>,<YSize>,<Zsize>) Beschreibung: Verändern der Brush-Größe des Brushes <brushID> Beispiel: brsaxsize(3,0,32.0,50.0,32.0)

#### **1.232 Befehl BRSDIR**

```
Befehl: BRSDIR(<objectID>,<path>)
Beschreibung: Verändern des Pfades aller Brushes eines Objects
    Beispiel: brsdir(1,"hd1:grafix/brushes/color")
```
## **1.233 Befehl BRSNAME**

```
Befehl: BRSNAME(<objectID>,<br/> <br/>pushID>,<name>)
Beschreibung: Verändern des Namens eines Brushes
    Beispiel: brsname(1,0,"hd1:pics/grey/clouds1")
```
## **1.234 Befehl CENTERBRSAXIS**

```
Befehl: CENTERBRSAXIS(<objectID>,<brushID>)
Beschreibung: Koordinatensystem eines Brushes zentrieren
    Beispiel: centerbrsaxis(4,0)
```
## **1.235 Befehl CENTERTXTAXIS**

```
Befehl: CENTERTXTAXIS(<objectID>,<textureID>)
Beschreibung: Koordinatensystem einer Textur zentrieren
    Beispiel: centertxtaxis(2,10)
```
## **1.236 Befehl COPYBRS**

```
Befehl: COPYBRS(<srcID>,<destID>)
Beschreibung: Kopieren/Anhängen der Brushes von einem Objekt zum anderen
    Beispiel: copybrs(1,2)
```
### **1.237 Befehl COPYTXT**

```
Befehl: COPYTXT(<srcID>,<destID>)
Beschreibung: Kopieren/Anhängen der Texturen von einem Objekt zum anderen
    Beispiel: copytxt(1,2)
```
## **1.238 Befehl KILLBRS**

```
Befehl: KILLBRS(<objectID>,[<brushID>])
Beschreibung: einen oder alle Brushes eines Objektes löschen
   Beispiele: killbrs(1)
              killbrs(2,3)
```
#### **1.239 Befehl KILLTXT**

```
Befehl: KILLTXT(<objectID>,[<textureID>])
Beschreibung: eine oder alle Texturen eines Objektes löschen
   Beispiele: killtxt(1)
              killtxt(2,3)
```
## **1.240 Befehl TXTAXALIGN0**

```
Befehl: TXTAXALIGN0(<objectID>,<textureID>)
Beschreibung: Ausrichten einer Textur-Axis auf 0,0,0
    Beispiel: txtaxalign0(4,1)
```
## **1.241 Befehl TXTAXPOS**

Befehl: TXTAXPOS(<objectID>,<textureID>,<XPos>,<YPos>,<ZPos>) Beschreibung: Verändern der Textur-Position der Textur <textureID> Beispiel: txtaxpos(1,4,0.0,20.0,10.0)

### **1.242 Befehl TXTAXSIZE**

Befehl: TXTAXSIZE(<objectID>,<textureID>,<Xsize>,<YSize>,<Zsize>) Beschreibung: Verändern der Textur-Größe der Textur <textureID> Beispiel: txtaxsize(3,0,32.0,50.0,32.0)

#### **1.243 Befehl TXTDIR**

Befehl: TXTDIR(<objectID>,<path>) Beschreibung: Verändern des Pfades aller Texturen eines Objects Beispiel: txtdir(1,"hd1:grafix/Imagine/textures")

#### **1.244 Befehl TXTNAME**

Befehl: TXTNAME(<objectID>,<textureID>,<name>) Beschreibung: Verändern des Namens einer Textur Beispiel: txtname(1,0,"dh0:other\_textures/tex1")

## **1.245 Befehl TXTPARAM**

```
Befehl: TXTPARAM(<objectID>,<textureID>,<paramID>,<value>)
Beschreibung: Verändern eines der 16 Textur-Parameter einer Textur
    Beispiel: txtparam(1,0,3,45.6)
```
#### **1.246 Befehl SHOWBRS**

```
Befehl: SHOWBRS(<objectID>,[<brushID>])
Beschreibung: Information über alle oder einen Brush(es) anzeigen
   Beispiele: showbrs(1)
              showbrs(2,3)
```
#### **1.247 Befehl SHOWTXT**

```
Befehl: SHOWTXT(<objectID>,[<textureID>])
Beschreibung: Information über alle oder eine Textur(en) anzeigen
   Beispiele: showtxt(1)
              showtxt(2,3)
```
#### **1.248 Befehl ROTATEAXIS**

```
Befehl: Rotieren des lokalen Koordinatensystems eines Objekts
Beschreibung: ROTATEAXIS(<objectID>, <angle in degrees>, <"X", "Y" or "Z">)
    Beispiel: rotateaxis(4,60,z)
```
### **1.249 Befehl ROTATEBRSAXIS**

```
Befehl: Rotieren des lokalen Koordinatensystems eines Brushes
Beschreibung: ROTATEBRSAXIS(<objectID>,<br/>k>brushID>,<angle in degrees>,<"X", "Y" ←
   or "Z")
    Beispiel: rotatebrsaxis(4,3,-40,x)
```
### **1.250 Befehl ROTATETXTAXIS**

```
Befehl: Rotieren des lokalen Koordinatensystems einer Textur
Beschreibung: ROTATETXTAXIS(<objectID>,<textureID>,<angle in degrees>,<"X", "Y" ←
    or "Z">)
    Beispiel: rotatetxtaxis(4,0,60,z)
```
#### **1.251 Programm-Parameter OPTEDGES**

```
Name: OPTEDGES
Wertebereich: true/false
Beschreibung: Sollen LightWave- oder VideoScape-Objekte später als Imagine-
              Objekte gespeichert werden, so sollte die Option auf TRUE gesetzt
              werden (Speicherplatzersparnis), wenn Sie dagegen ausschließlich
              mit LightWave arbeiten, so ist die Kantenoptimierung sinnlos,
              da sowieso nur Flächen erzeugt werden.
    Beispiel: set(optedges, false)
```
#### **1.252 Programm-Parameter COMPLETE**

```
Name: COMPLETE
Wertebereich: true/false
Beschreibung: Dust besitzt eine Kommando- und Parameter-Vervollständigung,
              sodaß z.B. die Eingaben "l(1,obj)" und "load(1,obj)" oder
              "set(backf,t)" und "set(backfaces,t)" identisch sind.
              Dies kann durch diesen Parameter abgestellt werden.
    Beispiel: set(complete,f)
```
## **1.253 Programm-Parameter ONLINECALC**

```
Name: ONLINECALC
Wertebereich: true/false
Beschreibung: Ist dieser Parameter auf TRUE gesetzt, so werden alle
              Eingaben, die nicht vom Kommandozeilen-Parser akzeptiert
              werden, mathematisch ausgewertet, auch Variablen können
              dann wie bei CALC definiert werden.
    Beispiel: set(onlinecalc,t)
```
### **1.254 Programm-Parameter ACTVAL**

```
Name: ACTVAL
Wertebereich: Zahl
Beschreibung: Dieser Wert gibt den Wert des Schleifenzählers außerhalb
              von Schleifen an, der zur Formatierung von Strings mit
              den Formatierungsbefehlen benötigt wird
    Beispiel: set(actval,10)
```
## **1.255 Befehl WATER**

```
Befehl: WATER(<objectID>,<frames>,<filename>,
                     [<amplitude>,<wavelength>,<sourceX>,<sourceY>,
                      <damping>,<times>,<rings>)
Beschreibung: Erzeugen einer Wasserwelle, die z.B. dadurch entsteht, wenn
              man einen Stein in einen See wirft
              Der Parameter rings gibt an, wieviel Wellenberge sich ausbreiten,
              times gibt an, wie oft die Ausbreitung eines Wellenberges
              geschehen soll (Am Ende hat der erste Wellenberg eine
              Entfernung von times*wavelength vom Zentrum)
   Beispiele: water(1,40,obj,12.0,24,10,-10,1.6,4,1)
              water(1,60,ram:obj)
```
## **1.256 Befehl WATERFRAME**

```
Befehl: WATERFRAME(<objectID>,<frames>,<frame>,<destID>,
                         [<amplitude>,<wavelength>,<sourceX>,<sourceY>,
                          <damping>,<times>,<rings>])
Beschreibung: Erzeugen eines einzelnen Wasser-Wellen-Objekts
   Beispiele: waterframe(1,40,20,2,12.0,24,10,-10,1.6,4,2)
              waterframe(1,60,33,4)
```
## **1.257 Befehl WATERZ**

```
Befehl: WATERZ(<objectID>,<frames>,<filename>,
                     [<amplitude>,<wavelength>,<sourceX>,<sourceY>,
                      <damping>,<times>,<rings>)
Beschreibung: Erzeugen einer Wasserwelle, die z.B. dadurch entsteht, wenn
              man einen Stein in einen See wirft.
              Im Unterschied zu WATER wird hier aber nur die z-Koordinate
              der Objekte geändert, das sieht weicher aus, ist aber
              unrealistischer.
               Der Parameter rings gibt an, wieviel Wellenberge sich ausbreiten ←
                  ,
               times gibt an, wie oft die Ausbreitung eines Wellenberges
               geschehen soll (Am Ende hat der erste Wellenberg eine
               Entfernung von times*wavelength vom Zentrum)
   Beispiele: waterz(1,40,obj,12.0,24,10,-10,1.6,4,1)
              waterz(1,60,ram:obj)
```
## **1.258 Befehl WATERZFRAME**

```
Befehl: WATERZFRAME(<objectID>,<frames>,<frame>,<destID>,
                          [<amplitude>,<wavelength>,<sourceX>,<sourceY>,
                          <damping>,<times>,<rings>])
Beschreibung: Erzeugen eines einzelnen Wasser-Wellen-Objekts wie WATERZ
   Beispiele: waterzframe(1,40,20,2,12.0,24,10,-10,1.6,4,2)
              waterzframe(1, 60, 33, 4)
```
### **1.259 Befehl SETCOLSGROUP**

```
Befehl: SETCOLSGROUP(<objectID>,<red>,<green>,<br/>>blue>,<groupname>)
Beschreibung: Farbe einer Subgroup/Surface setzen
    Beispiel: setcolsgroup(1,205,12,16,uplip)
```
### **1.260 Befehl GETCOLSGROUP**

```
Befehl: GETCOLSGROUP(<objectID>,<groupname>)
Beschreibung: Farbe einer Subgroup/Surface anzeigen
    Beispiel: getcolsgroup(1,uplip)
```
#### **1.261 Befehl WRITESGROUP**

```
Befehl: WRITESGROUP(<objectID>,<groupname>)
Beschreibung: Flächen, die eine Subgroup bilden, anzeigen
    Beispiel: writesgroup(1,lowlip)
```
#### **1.262 Befehl ADDSGROUP**

```
Befehl: eine Fläche einer Subgroup zufügen/Subgroup erzeugen
Beschreibung: ADDSGROUP(<objectID>,<faceID>,<groupname>)
    Beispiel: addsgroup(1,33,lowlip)
```
#### **1.263 Befehl SUBSGROUP**

```
Befehl: eine Fläche aus einer Subgroup entfernen/Subgroup entfernen
Beschreibung: SUBSGROUP(<objectID>,<faceID> or -1,<groupname>)
   Beispiele: subsgroup(1,33,lowlip)
              subsgroup(1,-1,lowlip)
```
#### **1.264 Tutorium 1 - MORPH und Imagine-States**

```
Wir erzeugen ein States-Objekt, welches zwei Zustaende enthält:
eine Kugel und einen Würfel.
Zuerst müssen diese Objekte mit der Dust-PMORPH-Funktion aneinander
angepaßt werden:
load(1, c1)load(2,s1)
 pmorph(1,2)
 save(1,m1)save(2,m2)
Danach können wir Imagine starten und die Objekte "m1" und "m2" in den
Detail-Editor laden.
Nach dem Anwählen des Kugel wählen wir die Funktion States/States/Create
und ändern den Namen "DEFAULT" in "BALL". Alle Optionen im Data-Type-
Requester sollten selektiert worden sein.
Nun fügen wir der Kugel den Zustand des Würfels hinzu, indem wir
dir Funktion States/States/Import wählen und "PLANE" (bzw. den Namen
des Würfels) im Objekt-Fenster selektieren. Der Name des neuen Zustands
sollte "CUBE" sein.
(Auf jeden Fall sollte die Option "shape"im Data-Types-Window aktiviert
worden sein, ich selektiere gewöhnlich alle)
Nun kann die Kugel gespeichert werden.
```
Um die States auszuprobieren, ist die Funktion States/States/Tween nützlich. In diesem Fall muß im States-Window der Zustand "CUBE" selektiert werden, der Defaultwert des Tweenings ist auf die Mitte eingestellt.